# **Einführung in Matlab**

**Matthias KohlRheinAhrCampus**

### **Inhalt**

- 1. Kapitel: Grundlagen
- Matlab-Oberfläche ■ Matlab-Oberfläche
- Daten als Vektoren und Matrizen
- W ■ for - und while Schleifen
- W ■ if - statement
- Darstellen von Daten
- Function (Unterprod ■ Function (Unterprogramme)
- $\blacksquare$ **Schreiben und Lesen von Daten**
- 2. Kapitel: Anwendungen und Beispiele aus Medizintechnik und Sportwissenschaft

#### **1. Kapitel: Grundlagen**

#### **Freeware Alternativen zu Matlab**

- $\blacksquare$ ■ Scilab: http://www.scilab.org
- H ■ Octave: http://www.octave.org
- $\blacksquare$ ■ Freemat: http://freemat.sourceforge.net/
- für einfache Programme kompatibel mit Matlab
- -Standardbefehle
- nicht sehr umfangreich
- kostenlos!

#### **Matlab-Oberfläche**

#### nach dem Start bitte setzen!

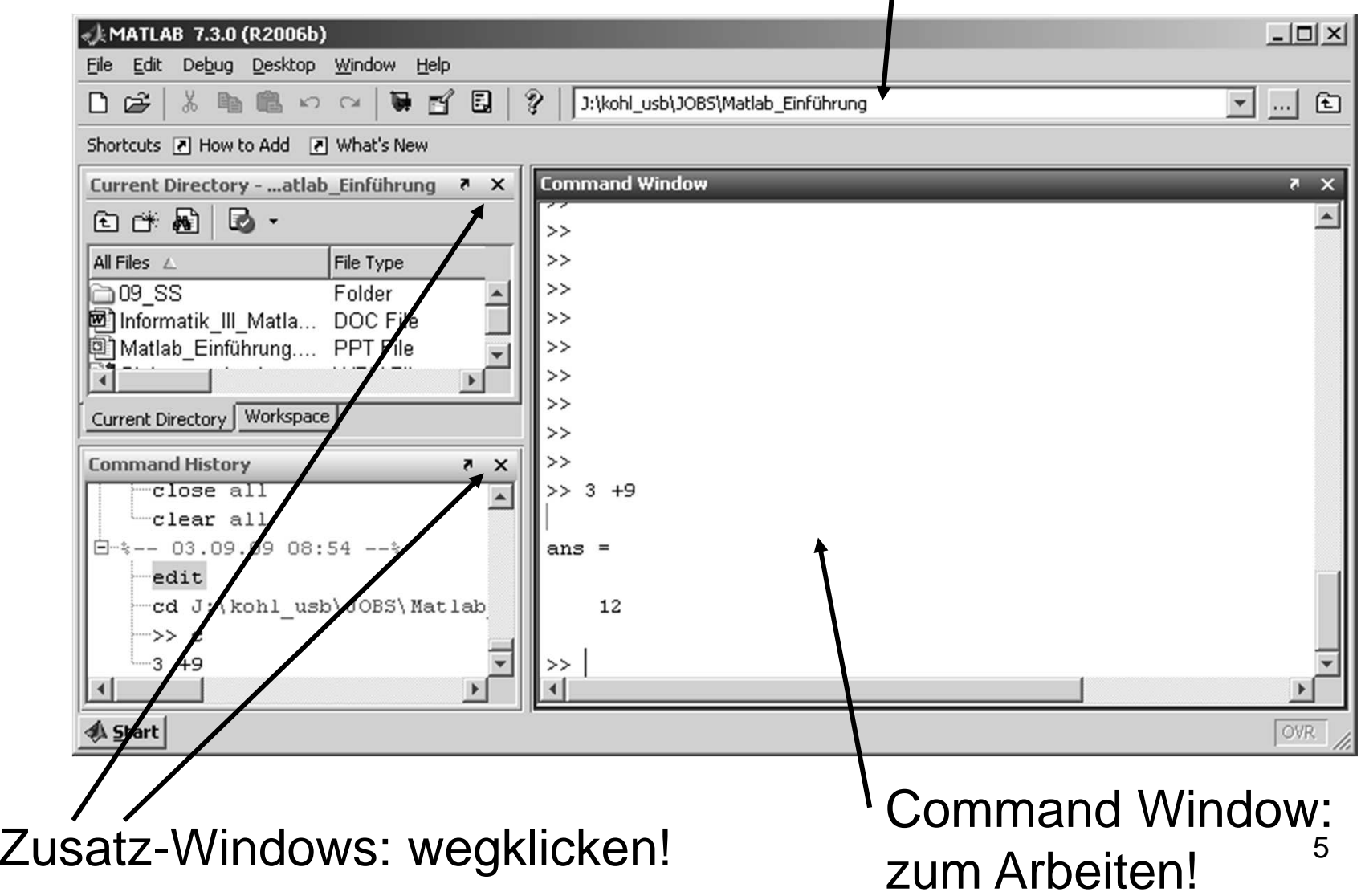

#### **Matlab-Oberfläche**

■ Editor öffnen: *edit* - Editor window wird geöffnet

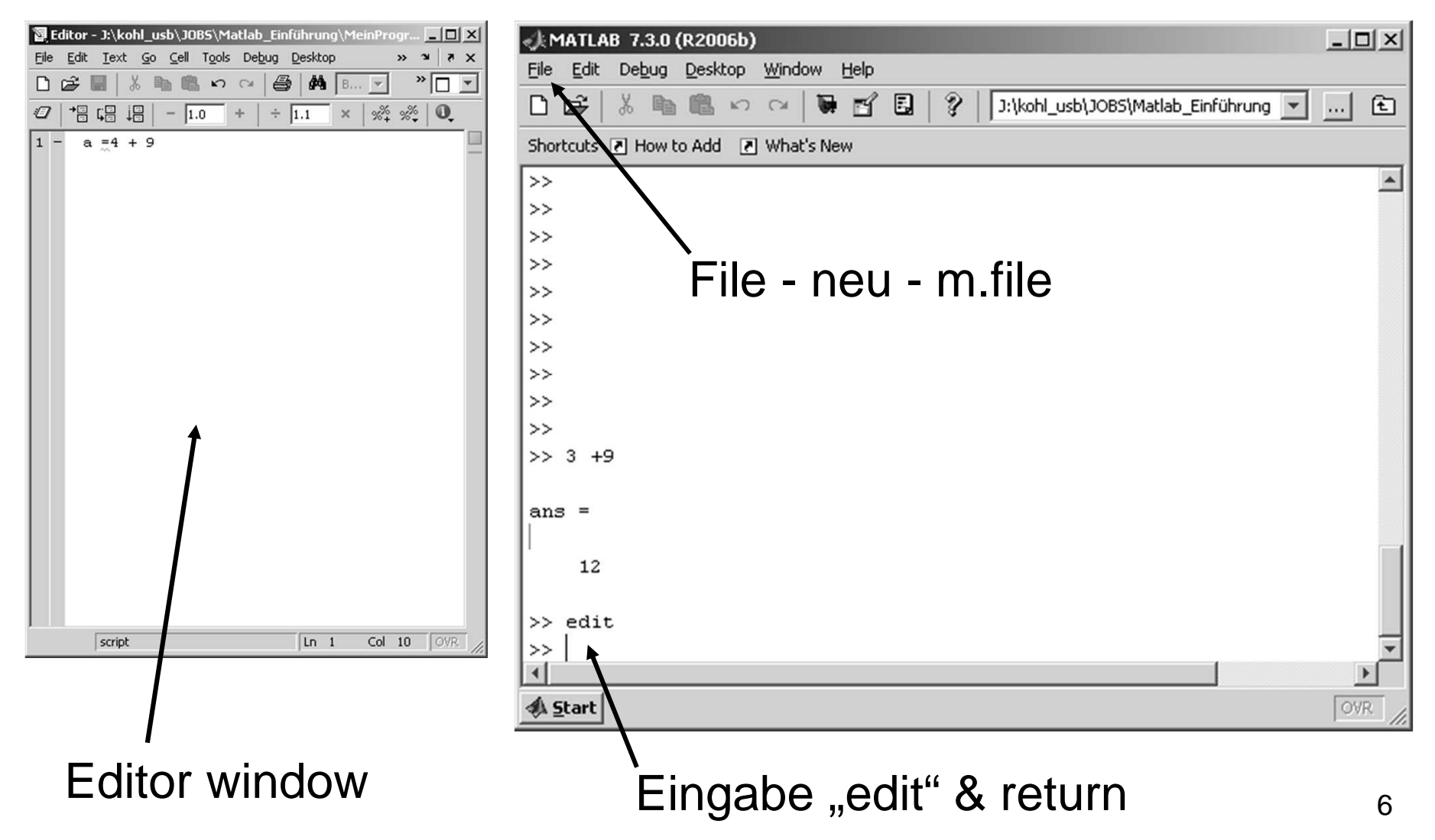

# Editor - Window Programm-Name &

 um Programme zu schreiben / starten

Name:

- -Endung ,.m<sup>'!</sup>
- keine Sonderzeichen verwenden
- auf nath achten auf path achten(Schreibberechtigung?)

Zeilenorientierte Eingabe

#### File Edit Text Go Cell Tools Debug Desktop Window Help  $f$ ,  $f$ ,  $B...$   $\neq$ đâ  $\mathbf{D}$   $\alpha$  $\frac{1}{2}$   $\frac{1}{2}$   $\frac{1}{2}$   $\frac{1}{2}$   $\frac{1}{2}$   $\frac{1}{2}$ łГ  $\div$  1.1  $1.0$  $\overline{3}$

#### Zum Speichern: File-Save as

 $Ln<sub>3</sub>$ 

 $Col 10$ 

Programm-Name & -Path

script

OVR

 $\Box$   $\times$ 

 $\times$  $"$ 

 $\mathbf{r}$ 

# **Starten von Programmen**

■ Entweder:

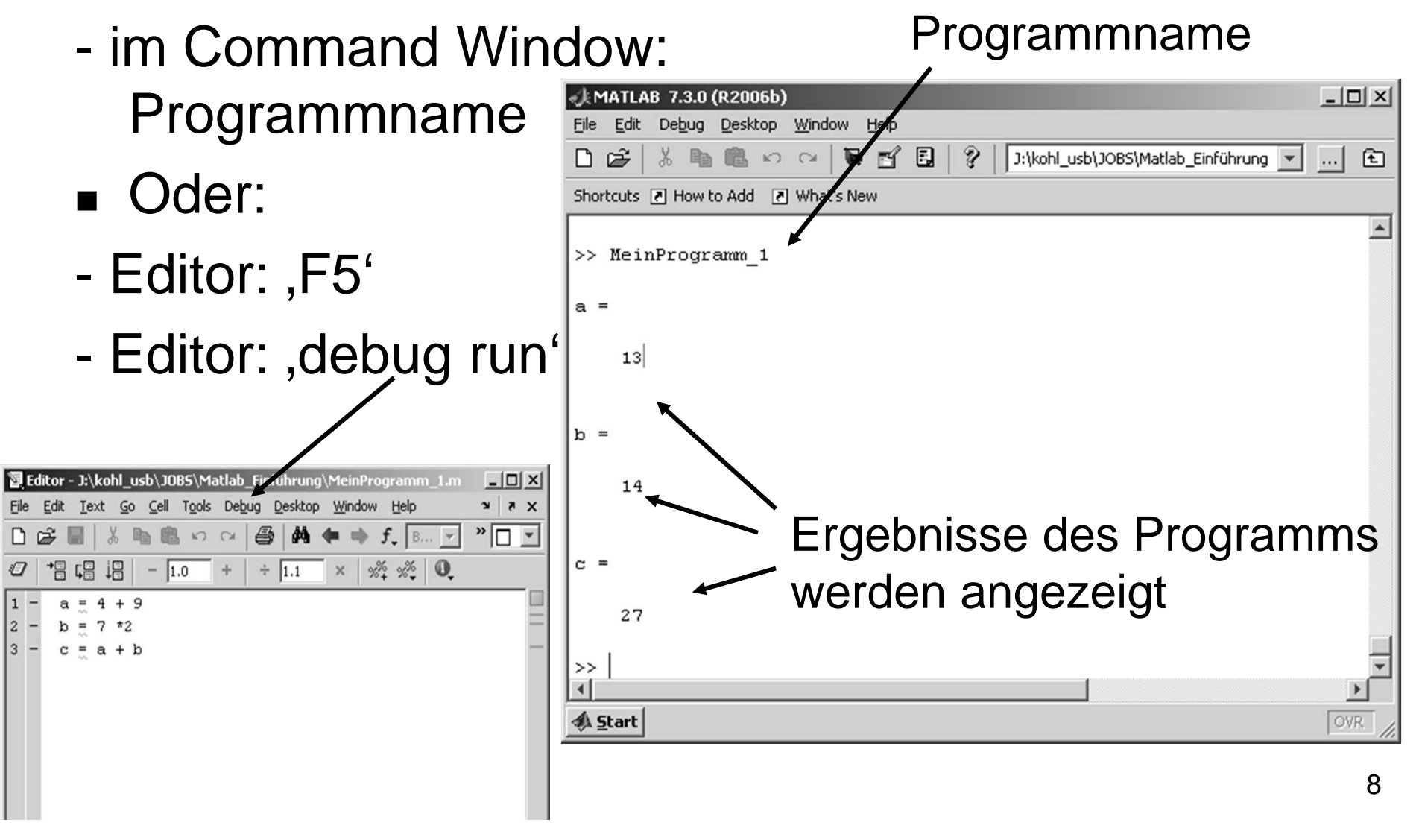

# **Hilfe!!!! ... in Matlab**

- 1. Help Full Programm
- 2. Help Demos
- 3. , help' im command window
- 4. Homepage von Matlab:

www.mathworks.com

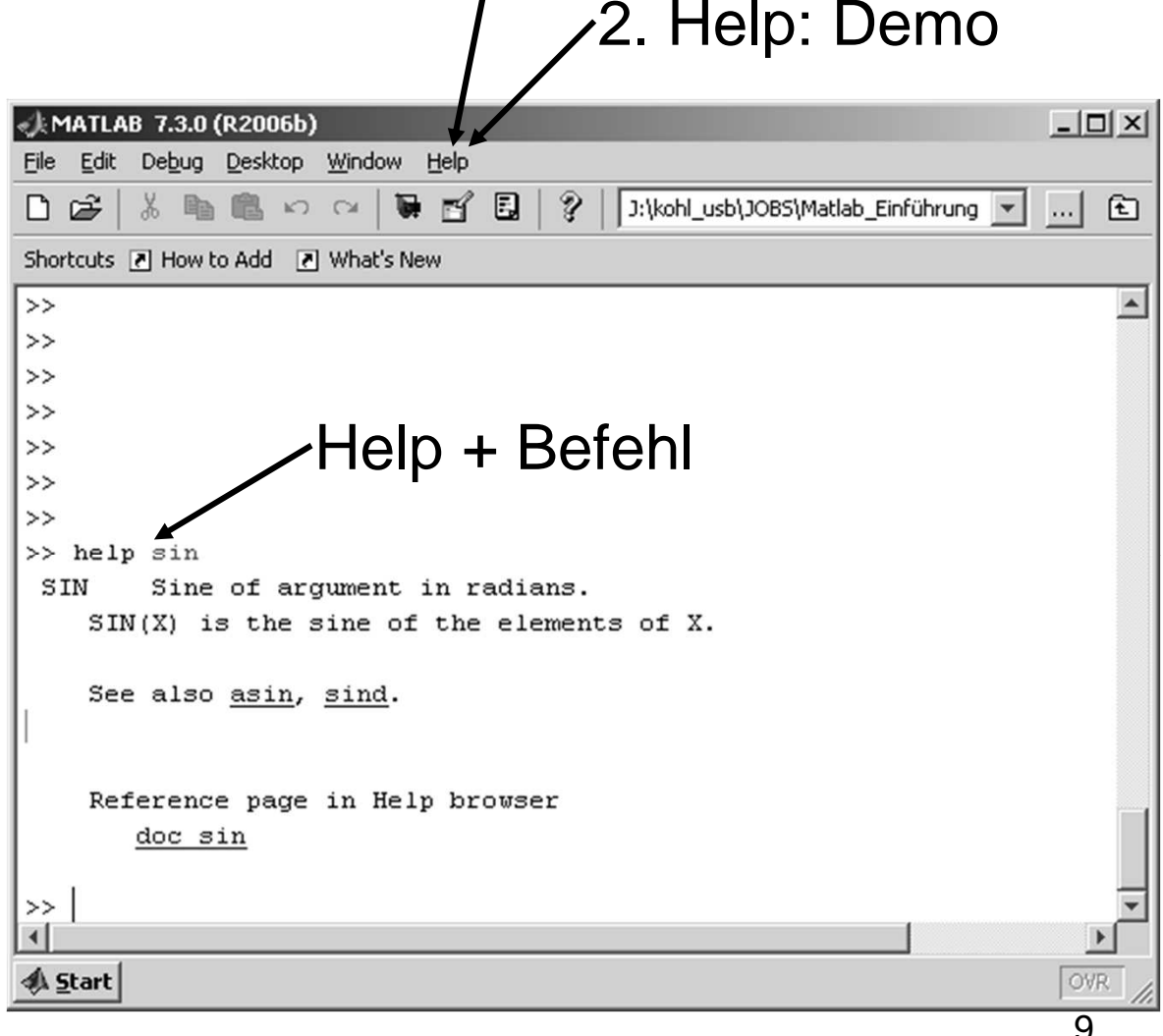

1. Help

# **... häufige Fehler ...**

- 1. Path nicht richtig gesetzt
- 2. Keine Schreibberechtigung für Path
- 3. m-Filenamen: möglichst keine Sonderzeichen; Endung ".m"; keine Zahl am Anfang
- 4. Dezimalstelle: ". " nicht ", "
- 5. In Variablen und Filenamen leichte Verwechselung von , l' und , 1', ... vermeiden!

# **... wir beginnen zuProgrammieren**

#### **For-Schleife**

■ Beispiel: Additio ■ Beispiel: Addition der Zahlen von 1 bis 4

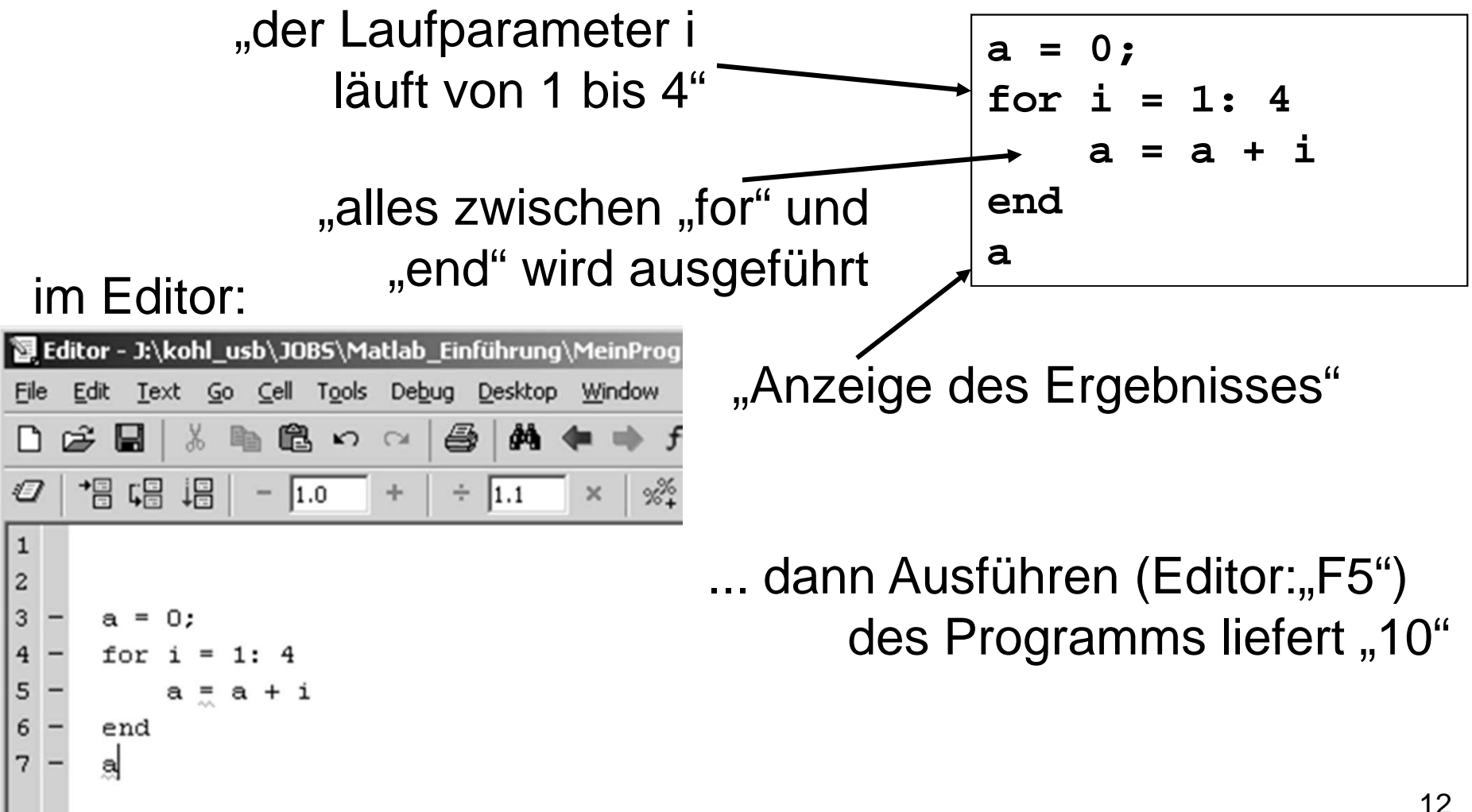

### **For-Schleife: Hinweise**

■ Beisbiel: Addition der Zanien vo ■ Beispiel: Addition der Zahlen von 3.1 bis 19 in Schritten von 2.5 (ab jetzt: Dezimalzahlen mit, . '!) Variable: jeder Namemöglich**sum = 0; for klaus = 3.1: 2.5: 19 klaus**"Start" "Schritt" "Ende"

", ; , am Zeilenende: keine Anzeige im Command Window **sum = sum + klaus; endsum**

### **Daten als Vektoren (1D)**

 $\blacksquare$ ■ Definition einer Variablen mit mehreren Elementen  $\blacksquare$ ■ Aufrufen von Elementen **V = [1 4 2 7 9 ]**  $V(2)$  **ans = 4V(1:2:5) ans = 1 2 9**Name $e$  in [... ] Zeige das 2. Element!Zeige das 1. bis 5. Elementmit Schrittweite 2!(wie bei for-Schleife)

# **Daten als Vektoren (1D)**

- $\blacksquare$ ■ Zeilenvektor
- H **B** Spaltenvektor

**VZ = [1 4 2 7 9 ]** 

**VS = [1; 4; 2; 7; 9 ]** 

▉ Abfragen der Länge bzw. der Größe

**length(VZ)length(VS)**

**size(VZ)**

**size(VS)**

#### **Rechnen mit Vektoren (1D)**

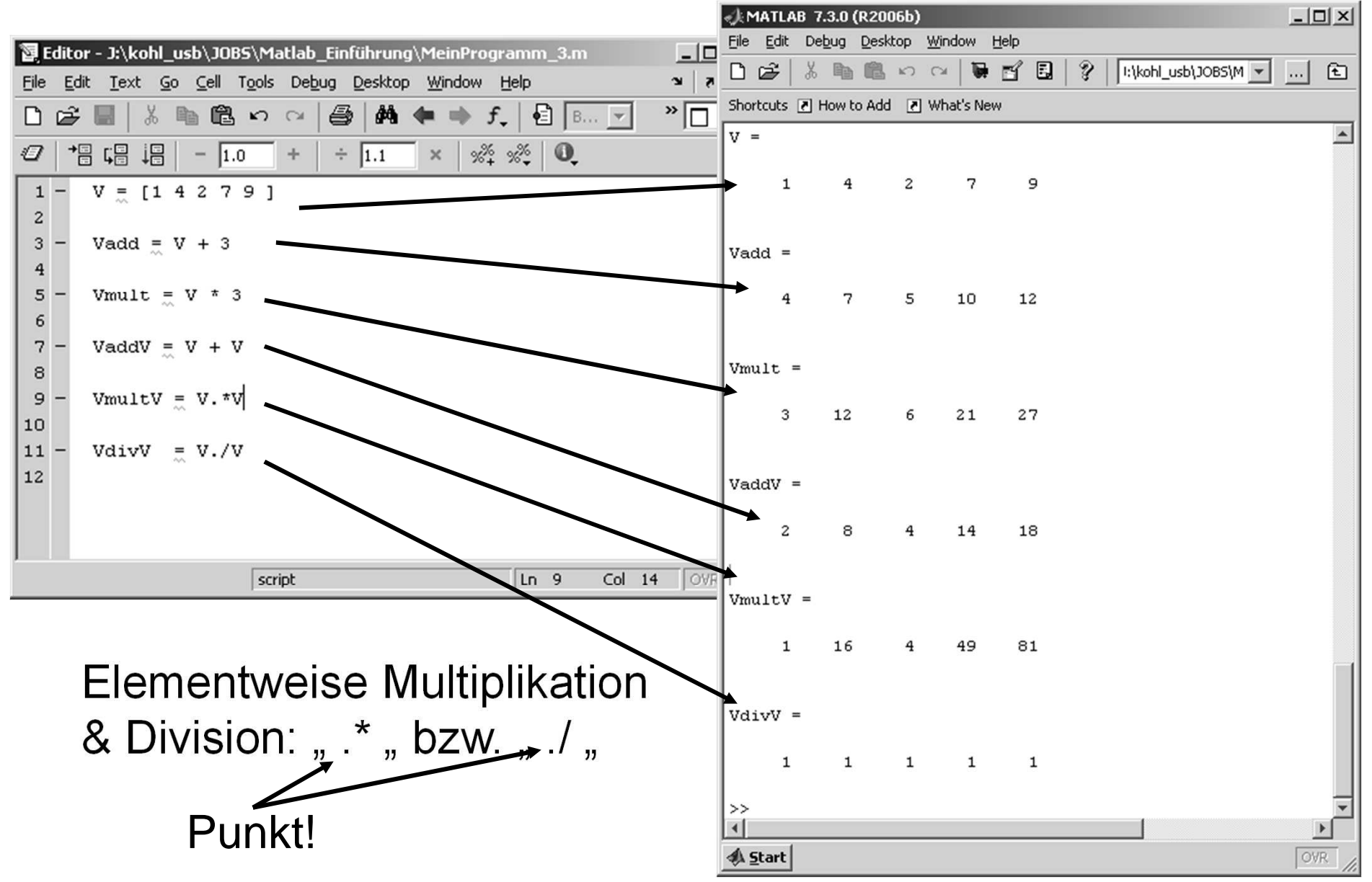

# **Rechnen mit Vektoren (1D)**

- gleiche Elementanzahl notwendig!! ... Fehlermeldung im Command-Window
- Unterschiedliche Kombinationen möglich

```
a = [1 2 3 4 5 ]
b = [6 5 4 3 2 1 ]
```

```
c = a - b
```
**c = a(3) + b(6)**

```
??? Error using ==> minusMatrix dimensions must agree.
```
Welche Werte haben die Variablen? $d = a - b(1:5)$ **e = a - b(5:-1:1)**  $f = a(2:4) - b(1:3)$  $q = a(1:2:5) - b(2:2:6)$ 

W **Index muß positiv und** ganzzahlig sein!! $h(-3:1:-1) = [3 \ 2 \ 1]$ **m = a(3.3) + b(1.7)**

falsch - Fehlermeldungen erscheinen!!

# **Rechnen mit Vektoren: Beispiel 1**

- W Freier Fall: Berechnen Sie die Fallstrecke für Zeiten < 10 s!
- W **Ansatz:**  $s(t) = 1/2 \cdot g \cdot t^2$
- …. mit Zeit t

- Hier Lösung 1 und 2
- W ■ … auf der nächsten Seite Lösung 3 bis 5

```
% Lösung 1
g = 9.81; % in m/2index = 0;
for zeit = 0:10
  index = index +1;
s(index)=0.5*g*zeit^2;end
plot(s)Kommentar
```

```
% Lösung 2
g = 9.81; % in m/2for index =1:100
    zeit =index/10;
s(index) =0.5*g*zeit^2;end
plot(s)
```
# **Rechnen mit Vektoren: Beispiel 1**

 $\blacksquare$  Freier Fall: Berechnen Sie die Fallstrecke für Zeiten < 10 s!

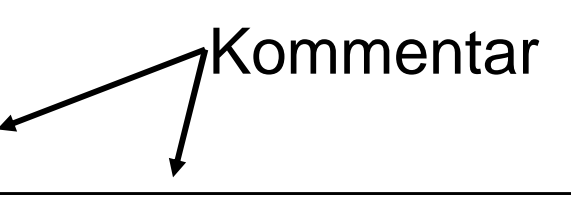

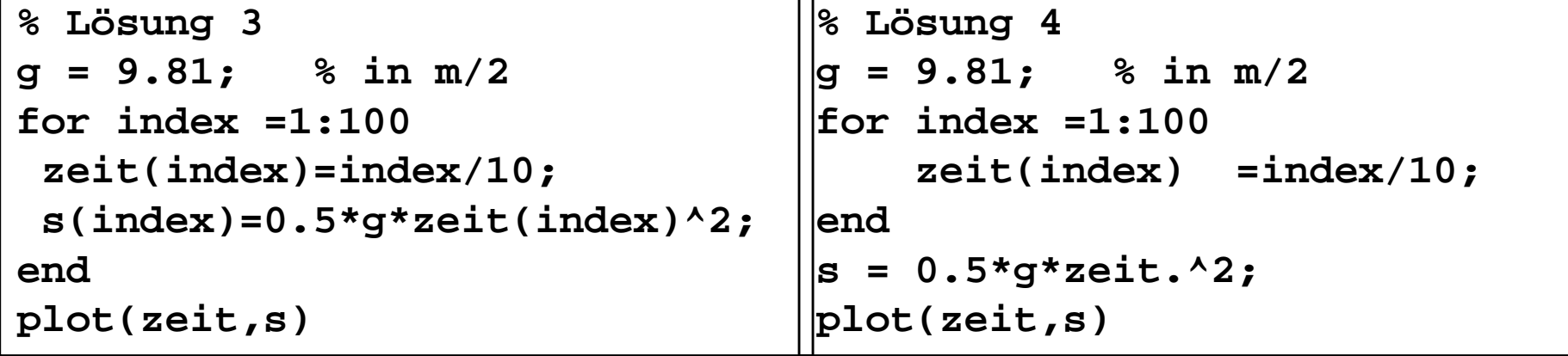

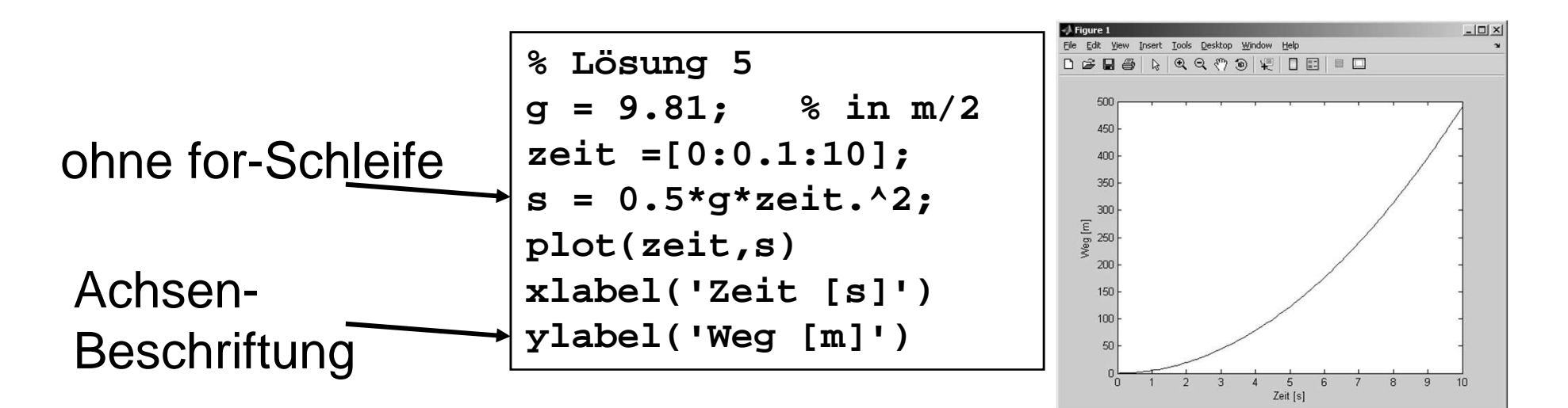

#### **While-Schleife**

■ Beisbiel: Addition c ■ Beispiel: Addition der Zahlen von 0 bis 100 in Schritten von 0.1

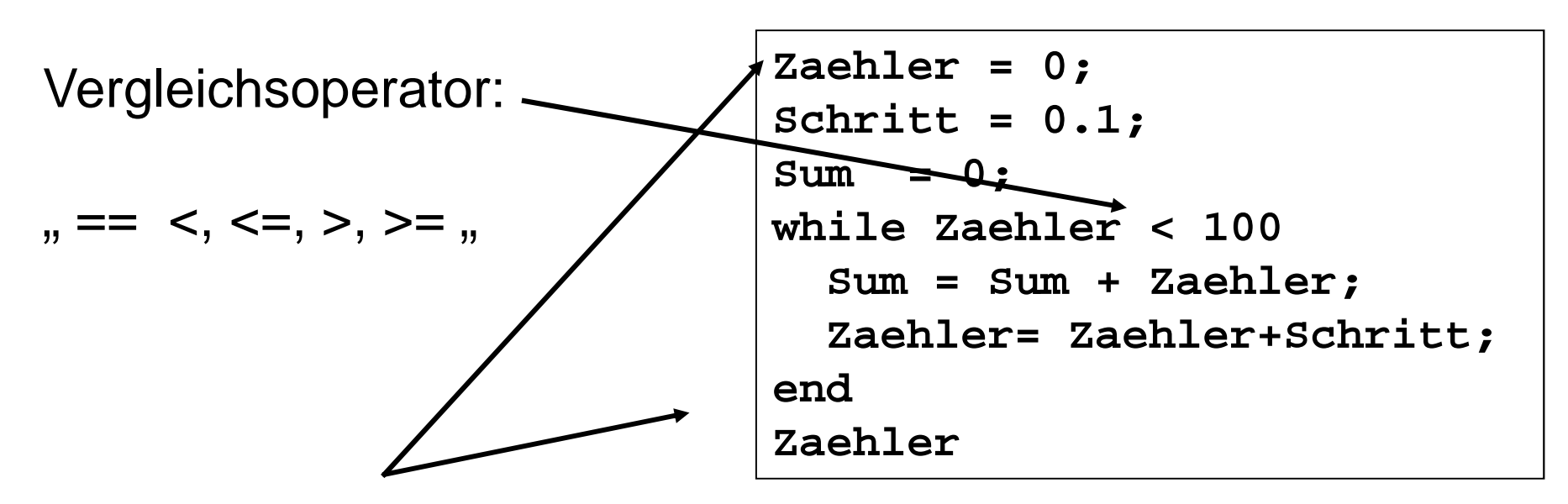

Variable wird verändert!!!

… Gefahr: Endlosschleife, wenn Abbruch nie erfüllt!!!

… zum Unterbrechen eines

Programmes im Command-Window: "Strg C".

#### **If-Struktur**

 $\blacksquare$ ■ Beispiel: Aus einem gegebenen Vektor soll die Anzahl der Elemente mit dem Wert "1" gefunden werden!

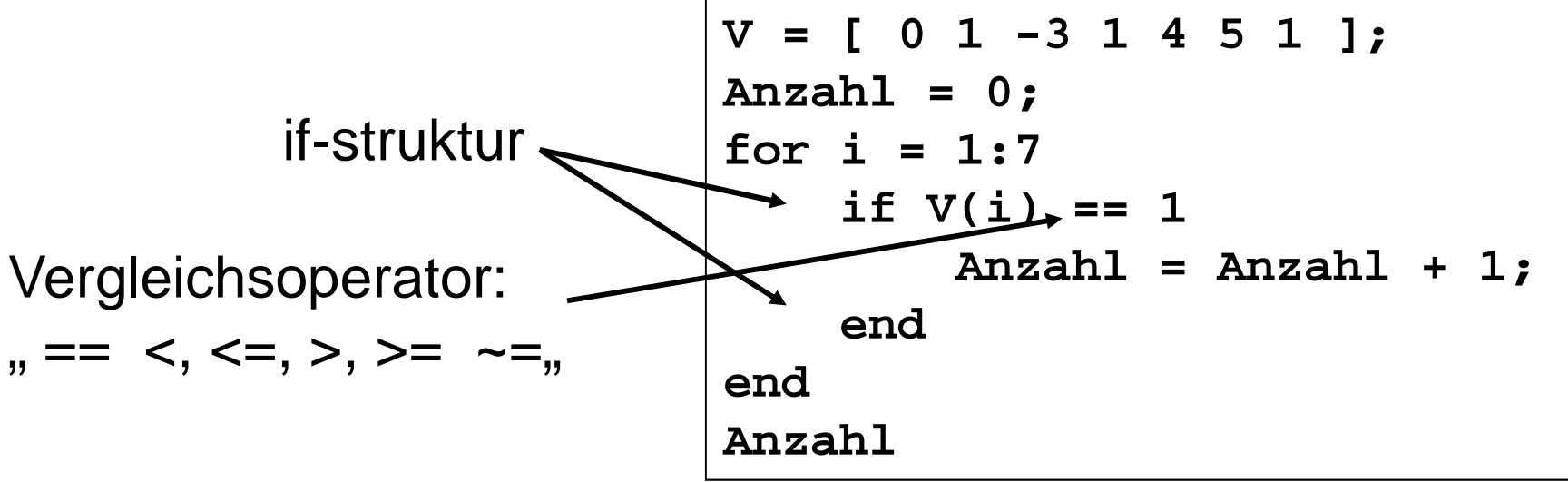

Achtung: logisches "gleich": "=="

#### **Aufgabe: Kleine Statistik**

#### Kleine Statistik: Untersuchung eines Vektors

Gegeben sein ein beliebiger Vektor, z. B. W =  $[1 3.2 1.2 4.6 4.3 9 3]$ .

*Aufgabe*: Verwenden Sie for- oder while-loops, um das Minimum, das Maximum, den Mittelwert sowie die Standardabweichung zu berechnen. Diese vier Werte sollen vier Elemente eines neuen Vektors "Ergebnis" sein.

Der Mittelwerte ist definiert als <  $n \ge \frac{1}{N} \sum_{i=1}^{N} n_i$ , wobei n<sub>i</sub> die Einzelwerte sind und N

die Anzahl dieser Werte. Die Standardabweichung ist definiert als:

$$
\sigma = \sqrt{\frac{1}{N-1} \sum_{i=1}^{N} (n_i - \langle n \rangle)^2}.
$$

Hinweis: In Matlab gibt es bereits fertige Befehle für die Berechnung des Mittelwerts ("mean"), der Standardabweichung ("std") sowie "min" und "max"; diese können zur Überprüfung der Ergebnisse verwenden werden. Der Befehl für die Quadratwurzel ist "sqrt".

#### **Aufgabe: Kleine Statistik - Lösung**

```
W = [ 1 3.2 1.2 4.6 4.3 9 3];
Mittelwert = 0; Standardabw=0;for i = 1: length(W)\mathbf{if} \mathbf{W}(\mathbf{i}) > \mathbf{Maximum}
Maximum = W(i);end
if W(i) < Minimum
Minimum = W(i);end
Mittelwert = Mittelwert +W(i); end
Mittelwert = Mittelwert/length(W);for i = 1: length(W)Standardabw = Standardabw + (W(i) - Mittelwert)^2;
end
Standardabw = sqrt(Standardabw/(length(W)-1));
```
### **Aufgabe: Datenvektor**

#### **Erstellen eines Datenvektors**

Aufgabe:

a) Verwenden Sie eine for-loop, um einen Datenvektor V =  $[0 2 4 6 8 10 ... 20]$  zu erstellen!

b) Verwenden Sie eine for-loop, um einen Datenvektor V =  $\lceil -1 +4 -9 +16 \ldots 100 \rceil$  zu erstellen!

c) Erstellen Sie die Vektoren aus a) und b) ohne Verwendung einer for - loop!

d) Ändern Sie die Programme aus a) und b) so, dass die Summe der Elemente berechnet wird!

e) Stellen Sie die Vektoren graphisch dar!

## **Aufgabe: Datenvektor - Lösung**

```
% Teil a)
clear all % damit alle Variablen gelöscht werdenfor i = 1: 11
V(i)=(i - 1) * 2;
V1(i)=i*2 - 2; % andere SchreibweiseendV
V1% Teil b)
for i = 1:10
V2(i)= (-1)^i*i^2;end
V2% Teil c)V3 = [0:2:20]% oder V4 = [1:11] * 2 - 2
V4 = (-1).^[1:10].*[1:10].^2% Teil d) Summe = 0;for \mathbf{i} = 1: 11
V(i)=(i - 1) * 2;
V1(i)=i*2 - 2; % andere SchreibweiseSumme = Summe + V(i);endV
V1
Summe
% Teil e)plot(V)
hold on
plot(V4)
```
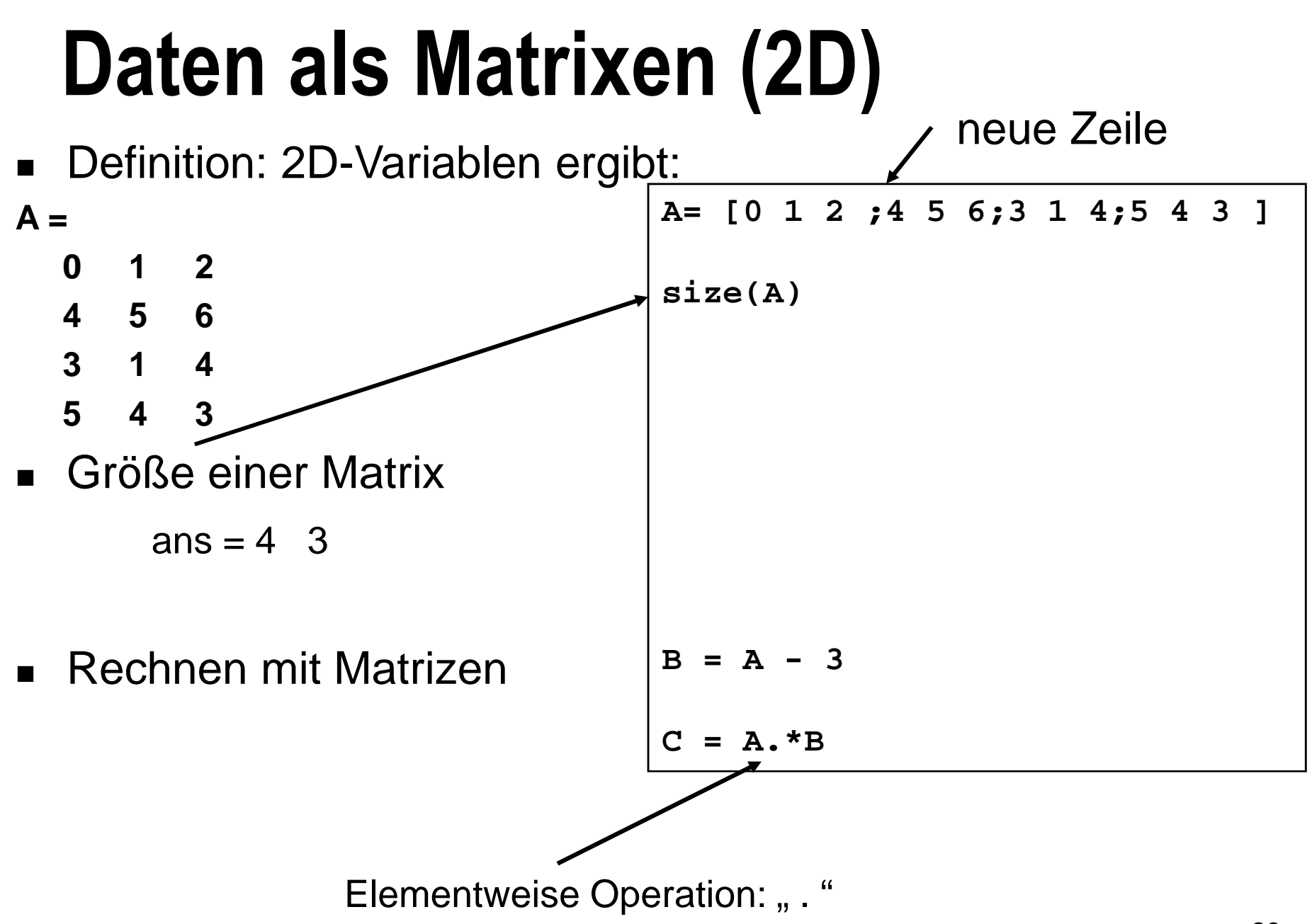

# **Daten als Matrixen (2D)**

27■ Teilbereiche einer Matrix können auf unterschiedlicheWeise ausgeschnitten werden**A= [0 1 2 ;4 5 6;3 1 4;5 4 3 ];A =0 1 2**6 **4 5 6** $\overline{\mathbf{4}}$ **3 1 4** $\overline{3}$ **5 4 3A(1,1:3)ans =0 1 2A(4,2:3)ans =4 3A(3,:)ans =3 1 4A(2,3:-1:1)ans =6 5 4**

# **Daten als Matrixen (2D)**

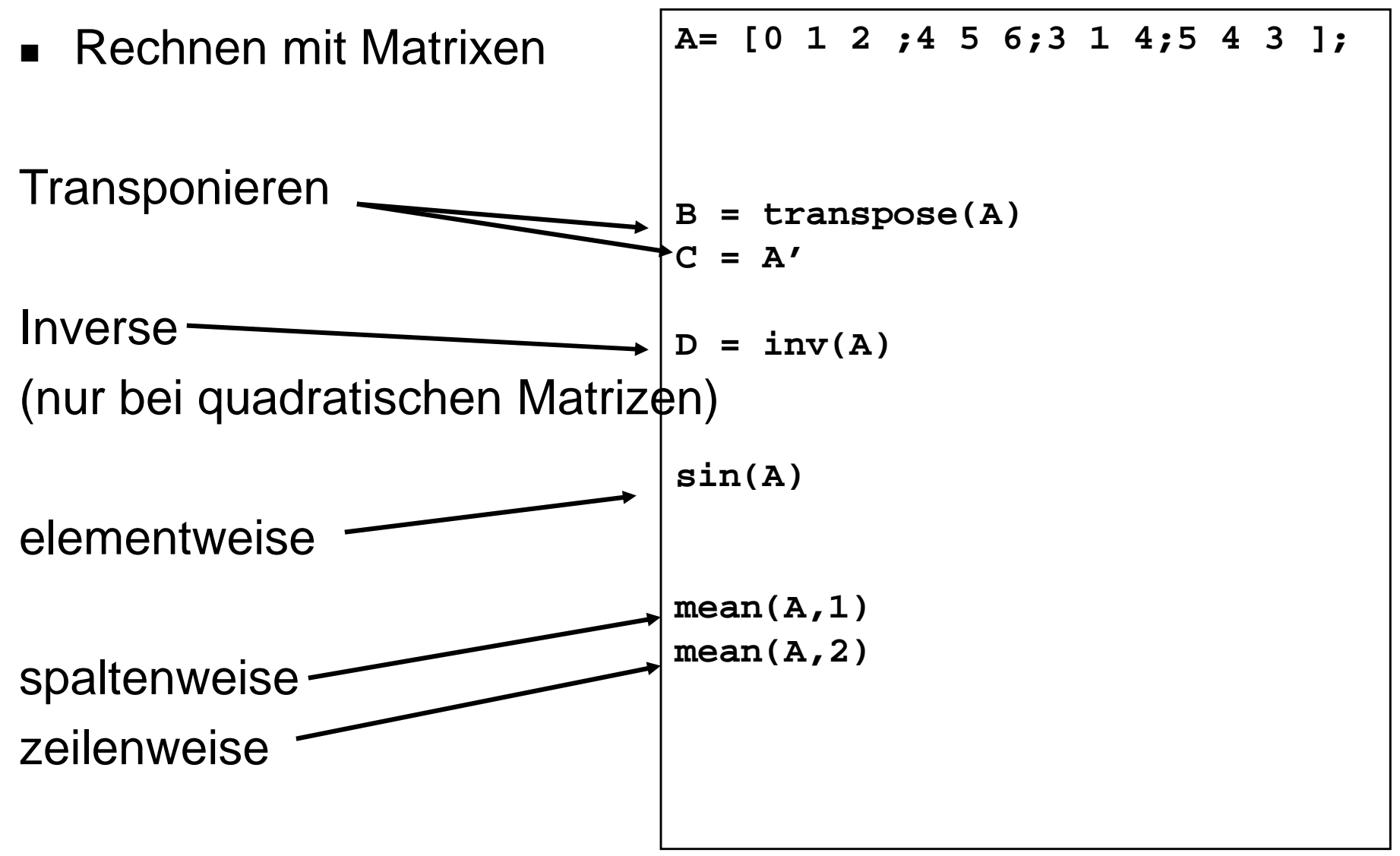

#### **Aufgabe: Erstellen einer Matrix**

Aufgabe:

a) Verwenden Sie zwei for-loops, um eine 4 x 4 Matrix zu erstellen, deren Elemente den Wert 3 haben!

b) Verwenden Sie zwei for-loops, um eine 4 x 5 Matrix

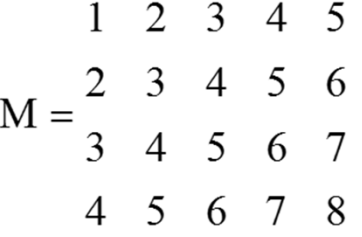

zu erstellen!

c) Andern Sie die Programme so, dass die Summe der Elemente berechnet wird!

d) Stellen Sie die 2. und 4. Reihe graphisch dar!

## **Aufgabe: Erstellen einer Matrix**

```
 Lösung % Teil a) clear all for i = 1: 4 for j = 1: 4 
   M1(i,j) = 3;endend
M1% Teil b) for k = 1: 4for m = 1: 5M2(k,m)= k + (m-1);endend
M2% Teil c)
Summe = 0;for k = 1: 4for m = 1: 5M2(k,m)= k + (m-1);Summe = Summe + M2(k,m);end
end
M2
Summe
```
**% Teil d) figure %eine neue Figure wird erstelltplot(M2(2,:),'-+k')hold onplot(M2(4,:),'-\*r')** 

### **Vektoren und Matrixen: Hinweise**

Automatisches Auffüllen mit '0'

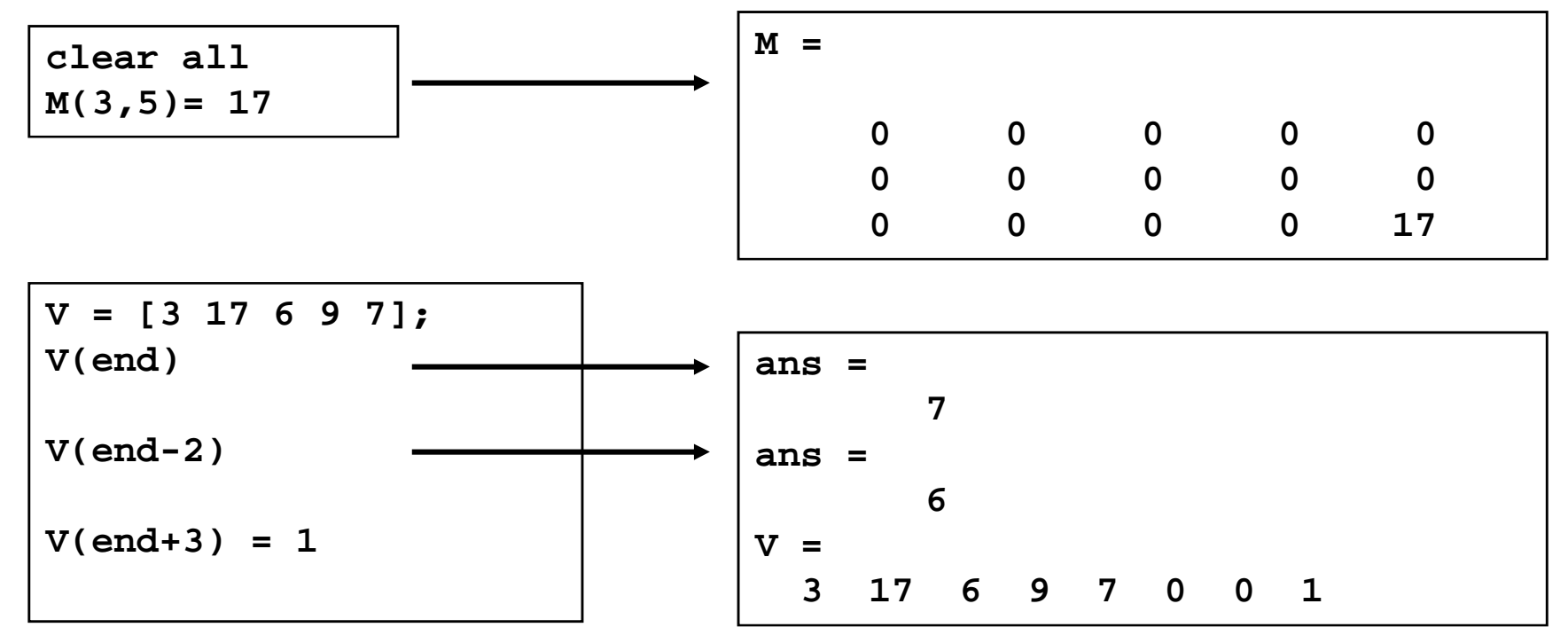

#### **Plot – Darstellung von Daten: 1**

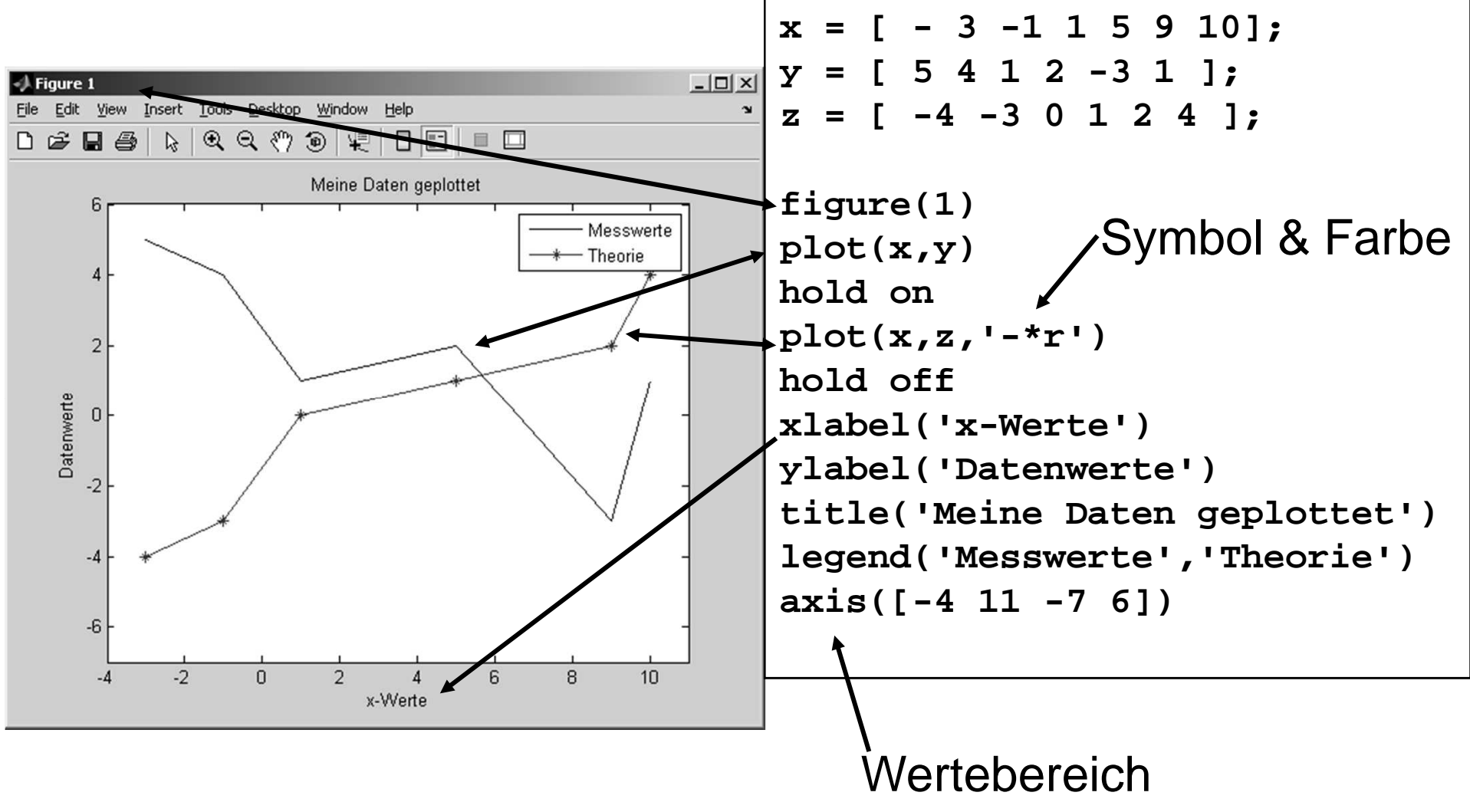

# **Plot – Darstellung von Daten: 2**

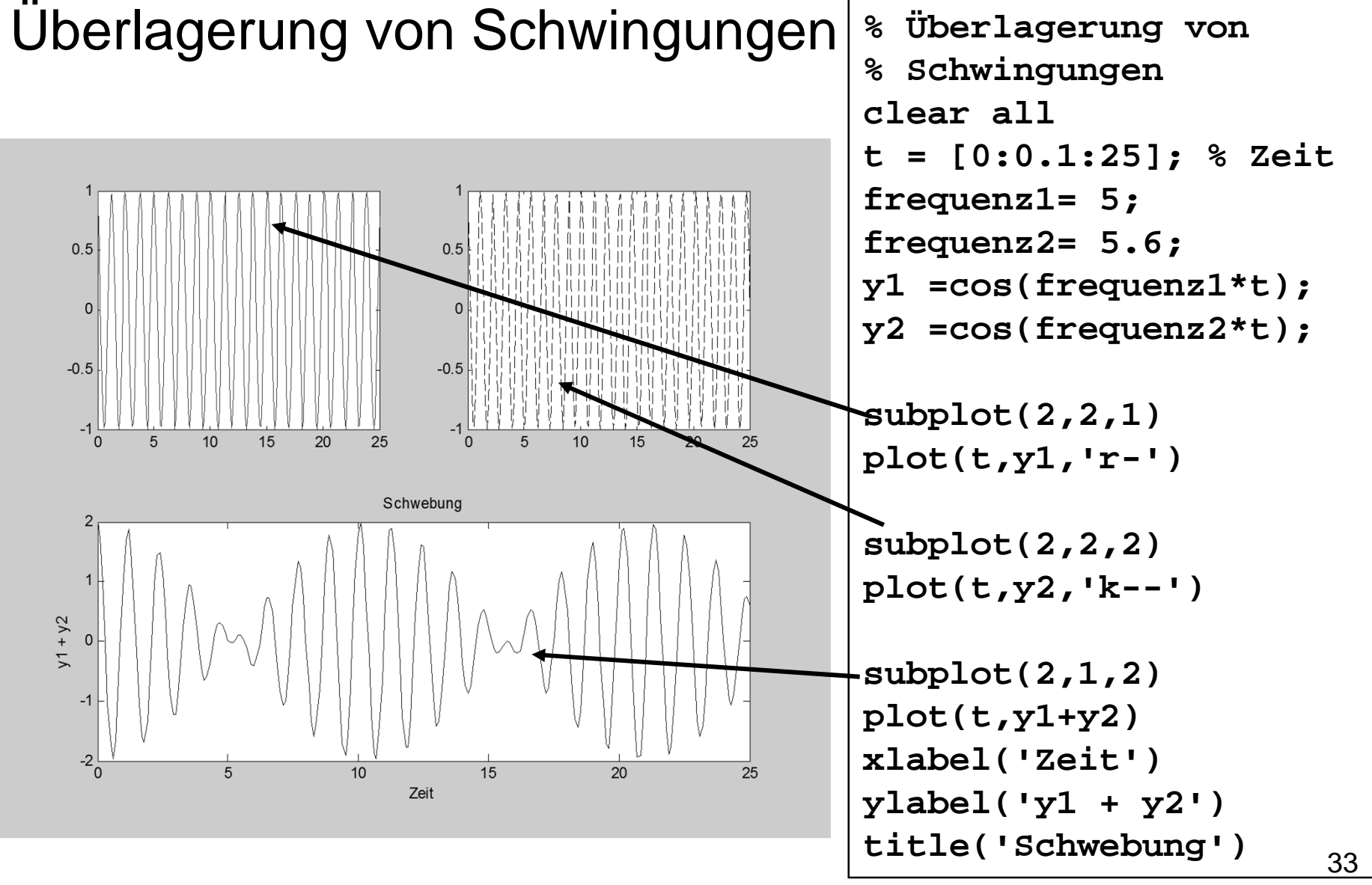

# **Plot – Darstellung von Daten: 3**

Details unter , help plot & subplot

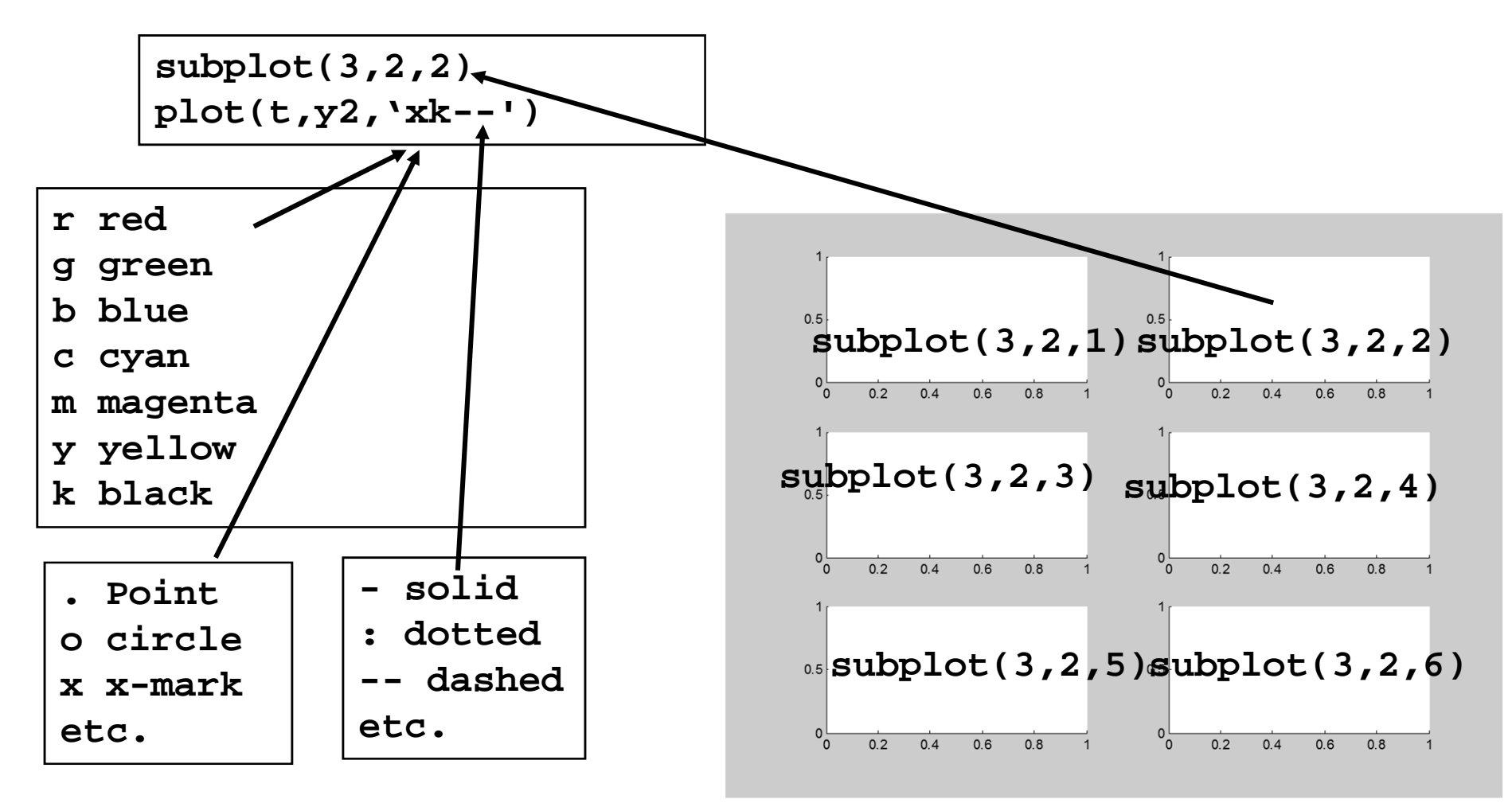

#### **Aufgabe: Plotten von Daten**

#### Aufgabe:

a) Stellen Sie die zwei Funktionen  $y = x^{1.4} - 2x - 0.5$  und  $z = -x/3$  im Wertebereich zwischen 0 und 5 dar. Beschriften Sie die Achsen und geben Sie der Abbildung einen Titel, wobei durch Farben die beiden Funktionen kenntlich gemacht werden sollen. b) Unterteilen Sie die Figur in zwei Bereiche ("subplot") und tragen Sie in den zweiten Bereich die Differenz y – z gegen x auf. Beschriften Sie die Achsen der Abbildungen! c) Schätzen Sie den (numerischen) Schnittpunkt von y und z! Dazu kann der Wert der Differenz  $y - z$  bestimmt werden, der am nächsten an der Null liegt (dazu am besten den Betrag (Absolutwert) verwenden: "abs"). Der zugehörige x-Wert gibt den Schnittpunkt  $an<sub>1</sub>$ 

Hinweis: Zum Erstellen wählen Sie eine Schrittweite  $\Delta x$  vor, z. B. 0.01. Verwenden Sie eine for- oder while-loop oder eine Vektorberechnung ohne loop.

## **Aufgabe: Plotten von Daten - Lösung**

```
clear all
% Erste Möglichkeit zum Erstellen von yx = [0:0.001:5];y = x.^{1.4} - 2*x - 0.5;z = -x/3:
% ebenso möglich mit for-loop\mathbf{x} = \mathbf{I}
y = [];
for i = 0:0.001:5
x(end + 1)=i;
y(end + 1) = i^1.4 - 2*i -0.5;endfigure(1); subplot(2,1,1)plot(x,y)
grid on ; hold onplot(x,z,'r')hold off
xlabel('x-Achse'); ylabel('y und z ')title('Funktionswerte')
legend ('F1: y = x^1.4 - 2x - 0.5', 'F2: z = -x/3')subplot(2,1,2)
plot(x,y- z,'r')grid on
xlabel('x-Achse')ylabel('y-z ')
title('Differenz der Funktionen')legend('y - z')Delta = 1000;

if abs(y(i)-z(i)) < Delta
Delta = abs(y(i)-z(i)); Position = i;endend
Schnittpunkt = x(Position)
```
# **Plot – Darstellung von Daten: 3D**

Beispiel: Überlagerung von Schwingungen in x- und y-Richtung mit Phasenverschiebung

```
% z. B. Polarisiertes Licht clear allt = [0:0.05:10];E0 = 1;
phase = pi/1*0.3;
omega = 1;Ex = E0*cos(omega * t);
Ey = E0*cos(omega * t+ phase);figure(3)plot3(t, Ex, Ey)
xlabel('time')ylabel('x-Achse')zlabel('y-Achse')grid ondies ist alles!!
```
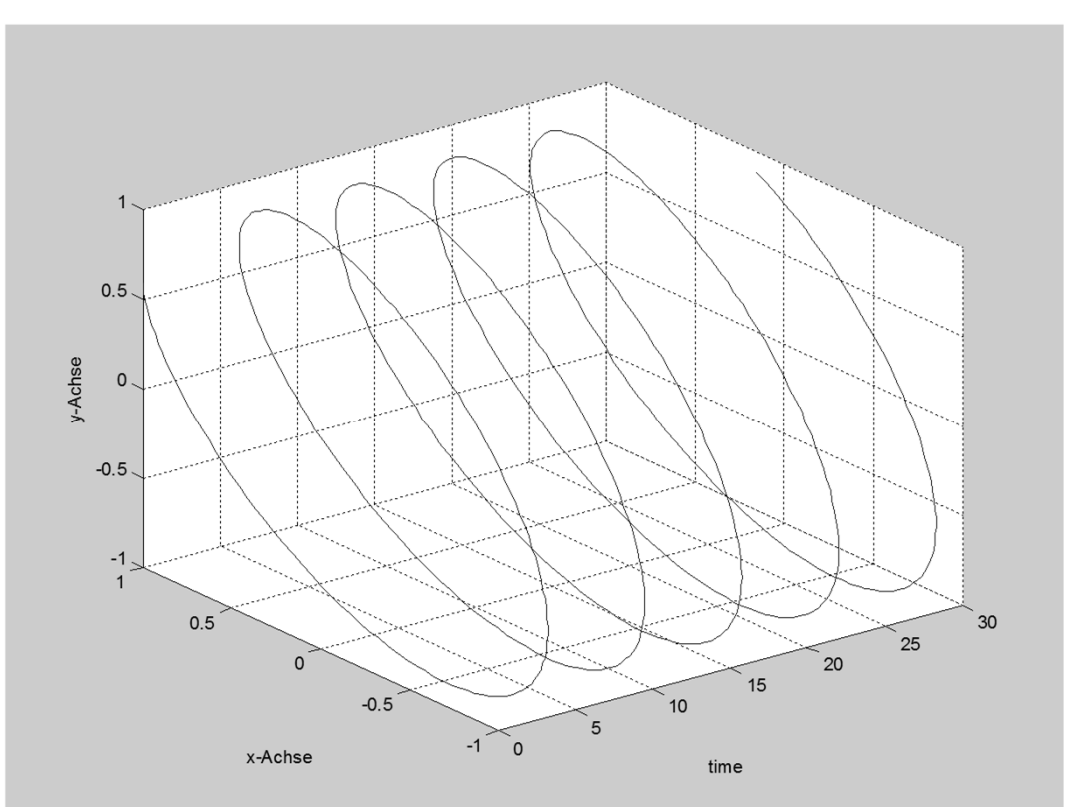

#### **Weitere Darstellungen von Daten**Pie

wahl = [ 32 40 21 12 10 ] pie(wahl,{'FPÜ','DUS','CPS','GAU','Mitte'})

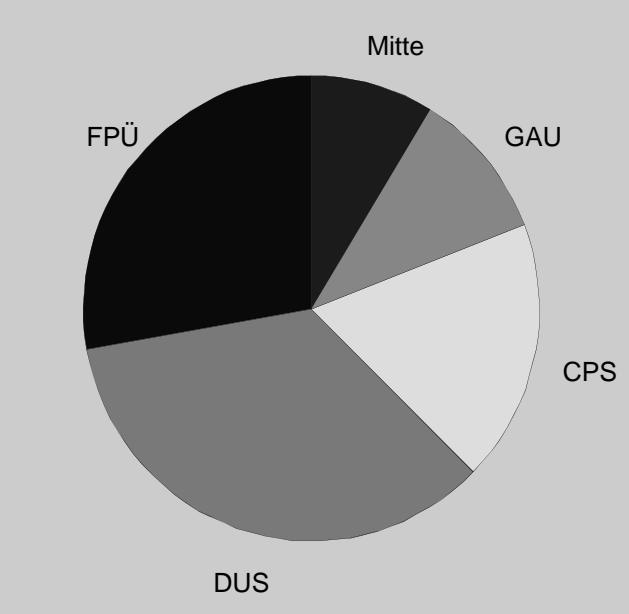

# **Einige wichtige Befehle 1**

Erklärungen zur Benutzung aller Befehle: help

z. B. "help pwd" im Command-Window

#### Basisbefehle

- clear (clear all)  $\blacksquare$
- $\blacksquare$ close all
- $\blacksquare$ cd
- $\blacksquare$ whos
- $\quad \blacksquare \quad$  pwd  $\;$  ("print working directory")  $\blacksquare$
- $\blacksquare$ help
- $\blacksquare$ break
- $\blacksquare$ pause

Abbildungen / Darstellugn

- plot / bar / errorbar
- $\blacksquare$ figure
- subplot  $\blacksquare$
- hold on / hold off
- $\blacksquare$ xlabel / ylabel
- legend / text
- п imagesc

Zur Untersuchung von Daten

- $\blacksquare$ length
- $\blacksquare$ size
- $\blacksquare$ find
- $\blacksquare$ min / max
- $\blacksquare$ round / floor

#### Dateien-Lesen / -Schreiben

- $\blacksquare$ load
- $\blacksquare$ save
- textread  $\blacksquare$
- fscanf / fprintf ▉
- $\blacksquare$ fread

# **Einige wichtige Befehle 2**

#### **Statistik**

- $\blacksquare$  min / max ▅
- $\blacksquare$ mean / std / median / var
- $\blacksquare$ corrcoef / cov
- $\blacksquare$ ttest, ttest2, ztest

Trigonometrische Funktionen

- $\blacksquare$  sin cos tan cot (,rad')
- $\blacksquare$ sind cosd tand cotd (degree')
- asin acos atan acot

Vorbestimmte Variablen

- $\blacksquare$ pi
- i = sqrt(-1) (imaginäre Einheit)

Und anderes

- sqrt
- round / floor

Exp / log

- $\blacksquare$  log ("= log Basis e") ■
- log10
- $e = exp(1)$  ("Eulersche Zahl")

Aber: Schreibeweise von Zahlen

Die Zahl 1,3 $\cdot$ 10<sup>17</sup> wird geschrieben als , 1.3e17' !! (auch richtig: , 1.3\*10^17', aber dies enthält eine Rechenoperation)

# **Polynomfit**

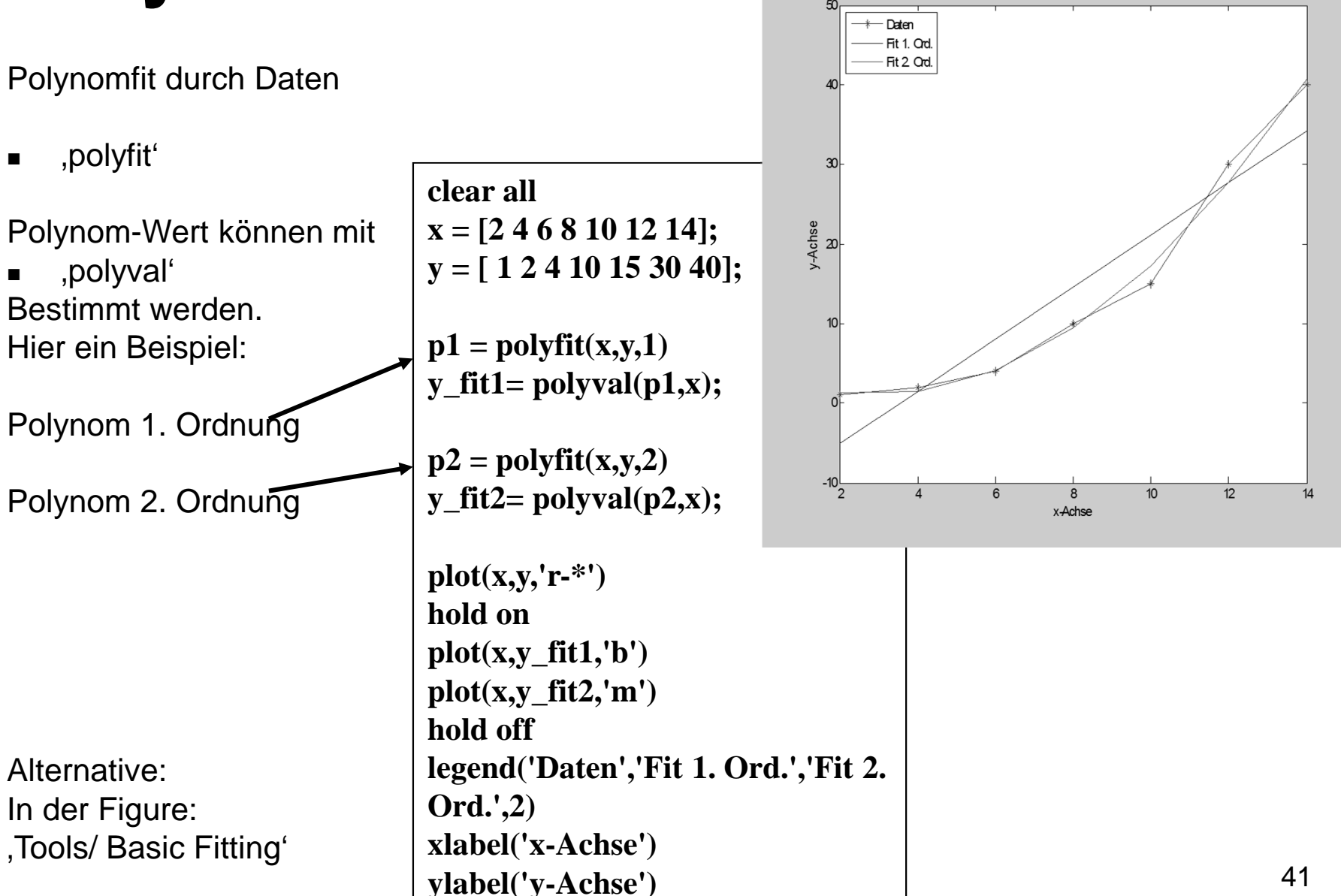

#### **Functions (Unterprogramme)**

#### **Functions Erstellen von Unterprogrammen**

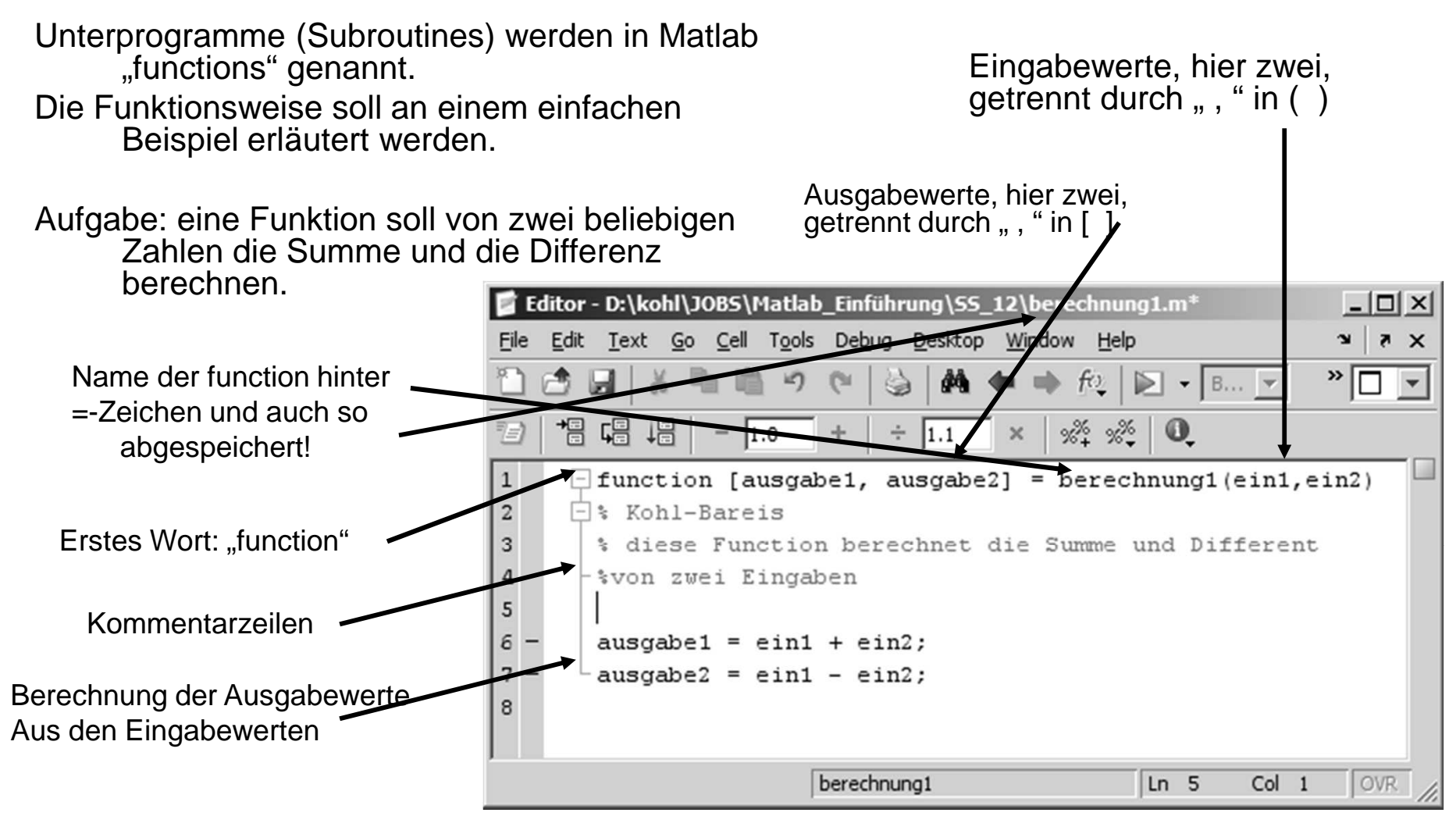

… auf der nächsten Seite: Aufruf der function

#### **Functions Aufruf von Functions**

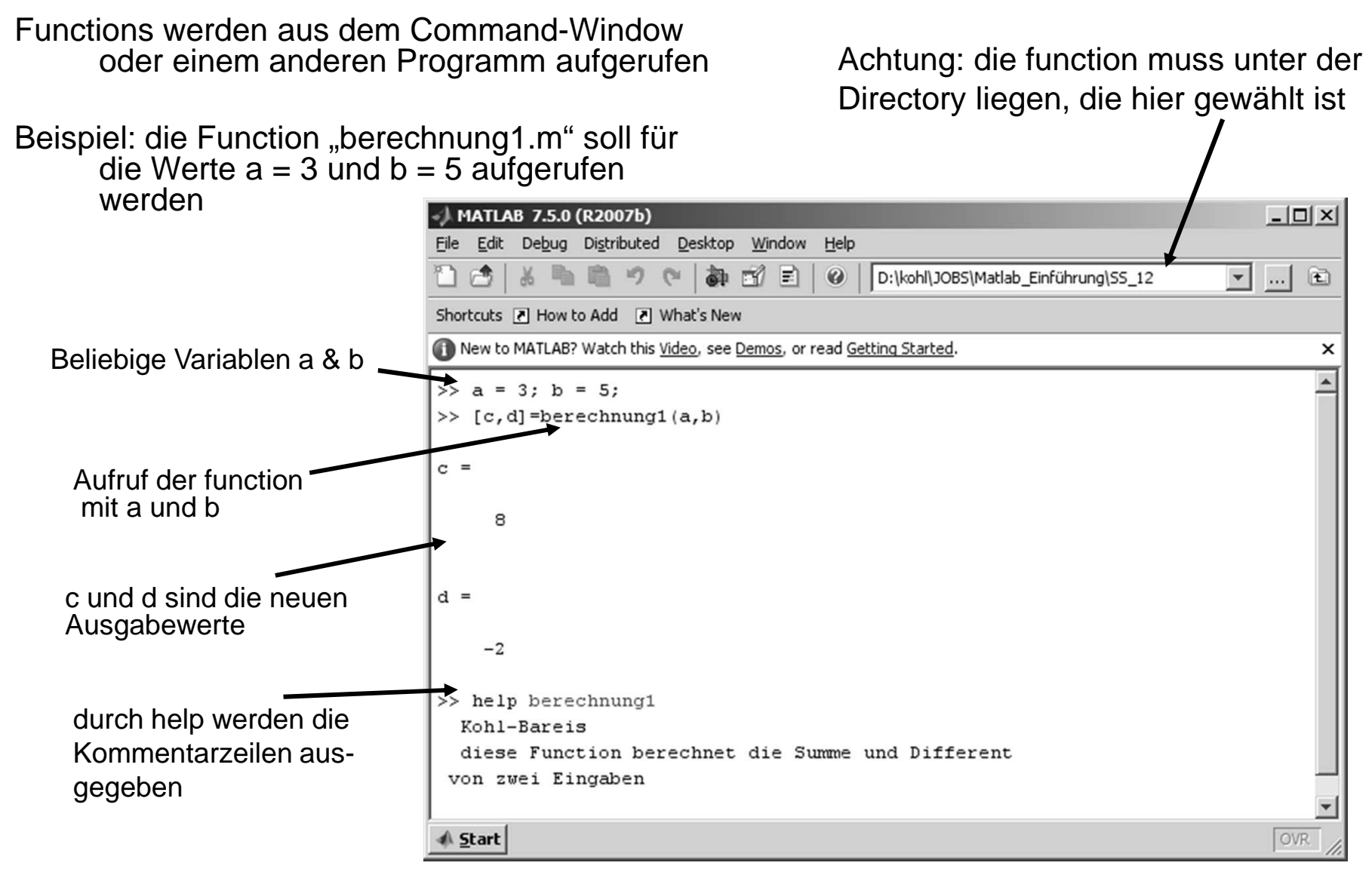

#### **Functions weiteres**

 Ein- und Ausgabeparameter können einzelne Werte, Vektoren oder Matrizen sein

Die Programmstruktur ist wie bei jedem anderen m-File

Achtung: eine function ist selbst nicht lauffähig, d.h. liefert einen Fehler beim Drücken von F5; die function muss aufgerufen werden

#### **Functions - Beispiel: Minimum und Maximum eines Vektors**

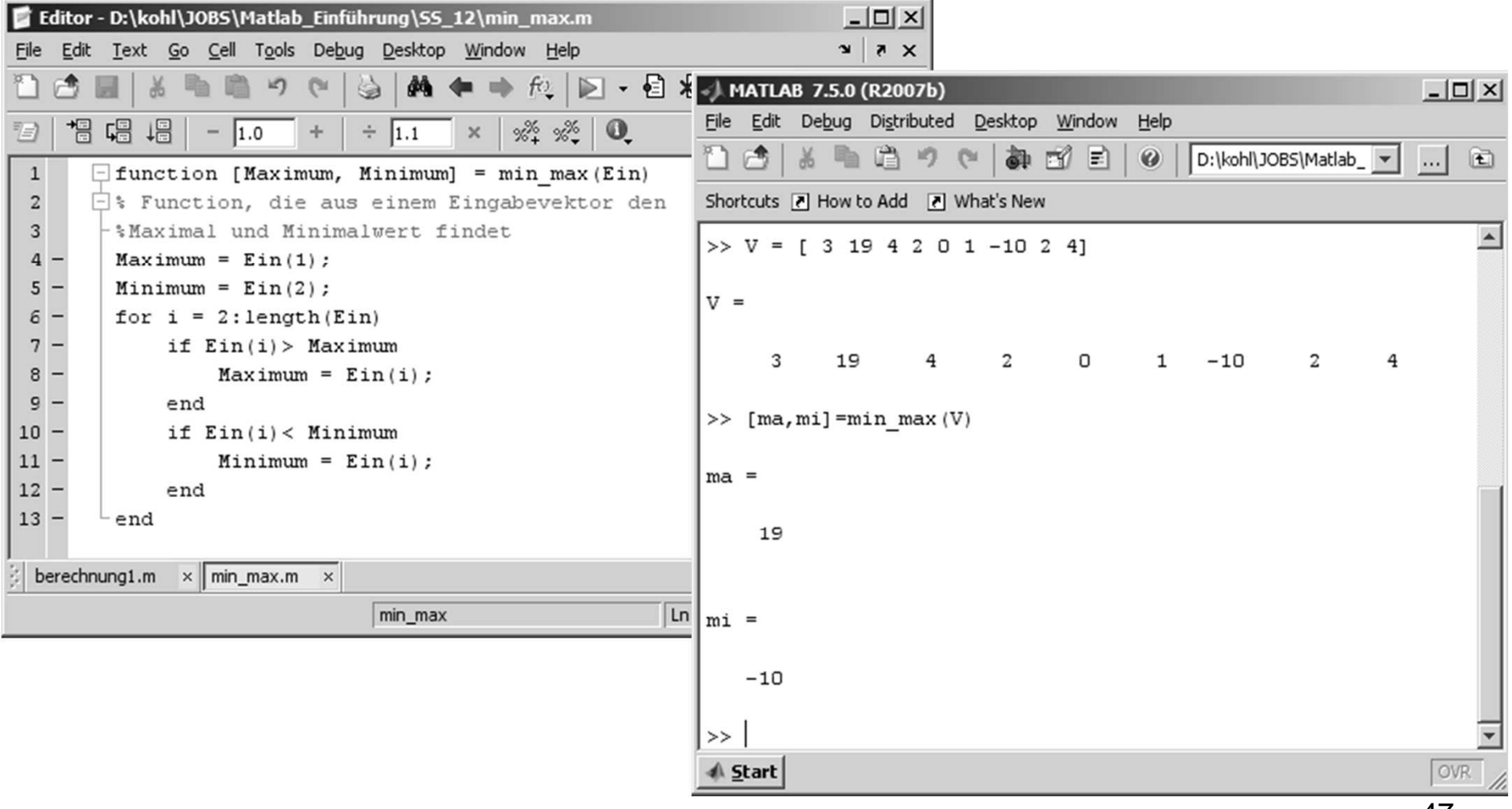

# **Lesen und Schreiben von DatenÜberblick und Beispiele**

### **Lesen und Schreiben von Daten**

Einfügen Format Extras Bildschirmpräsentation Fenster ?

Adresse P Systemsteuerung

**EX** Broadcom ASE-Konfiguration

Drahtlosnetzwerkinstallatio

Netzwerkinstallations-Ass

Met zwerkverhindur

Regions- und Sprachor

Scanner und Kamera

Mordneroptioner

Program Update

**Q** QuickTime

**Schriftarter** 

Software

Sicherheitsren

SoundMAX AudioES

Sounds und Audiogerät

Drucker und Faxgeräte

**RIF** Broadcom Control Suite 2

**Ca automatische Lindates** 

**Gil Renutzerkonten** 

PDatum und Uhrzeit

E. Finnahehifer

**ChEnergieoption** 

Tela Gamecontrolle

Geolante Task

Indizierung

E Hardware

**OBMs** 

Name -

Anzeig

Sixhen

Kommentare Ändert die Deskt

**Richtet Windows** 

Ändert Benutzer

Dienstprogramm Broadcom Advan

Stellt Datum, Uhr

Richtet ein Drahl

Zeigt die installier

Passt die Comput

Konfiguriert die E

Konfiguriert, enti

Plant Vorgänge,

**Installert Hardw** 

Ändert die Art de

Konfiguriert Inte

Java(TM) Bedien

Microsoft Outloo Passt Mauseinst NetMan Desktop

Startet den Netz

Stellt Verbindung

Passt die Anzeige

InstallShield Upd

Konfiguriert Ouid

Passt die Anzeig

Scanner und Kan

Ändert, verwaltet und rugt

Zeigt den aktuellen Sicherheit

Installiert oder entfernt Progr

SoundMAX AudioESP Einst

Ändert das Soundso

ordner  $\sin X$   $\sin X$ 

Standards und Formate

Deutsch (Deutschland)

Kurzes Datum: 10.09.2009

Reisniel

 $7$ ahh

Währung

Uhrzeit

Standor

Deutschlang

Regionale Einstellungen | Sprachen | Erweiter

Sie auf "Anpassen", um das Format selbst festzulege

123,456,789.00

123 456 789 00 6

Langes Datum: Donnerstag, 10. September 2009

 $14.01 - 11$ 

Geben Sie Ihren Standort ein, um lokale

und Wettervorhersagen, zu erhalt

Diese Option bestimmt die Formate für Zahlen, Währungen, Uhrzeit u

Wählen Sie ein Element, um dessen Einstellungen anzuzeigen. Klicker

Anpasser

Abbrechen

# **Achtung!!**

#### Hinweise:

- Welches Datenformat? Ascii = "mit jedem Editor lesbar"  $binar =$  "nicht mit Editor lesbar"
- Darstellung von Zahlen: "Punkt, Punkt, Komma, Strich ..."
- -Matlab versteht nur einen ". " als Dezimalstelle
- -Einstellung in Windows: "Start / Systemsteuerung / Regions- und Sprachoptionen / Regionale Einstellungen"  $n$ , Dezimalzeichen  $\leq$  . "; "Symbol für Ziffergruppierung =  $n$ ,

 $\triangleright$  w

 $\overline{a}$ 

×

 $\overline{\phantom{a}}$ 

 $\overline{\phantom{a}}$ 

 $\overline{\mathbf{r}}$ 

Zahlen | Währung | Uhrzeit | Datum | Sortierung |

Negativ: 123,456,789.00

123,456,789

 $.11$ 

Metrisch

Abbrechen

 $\sqrt{27}$ 

 $OK$ 

Positiv: 123,456,789.00

Format für negative Za

Führende Nuller

#### **Lesen und Schreiben von DatenÜbersicht**

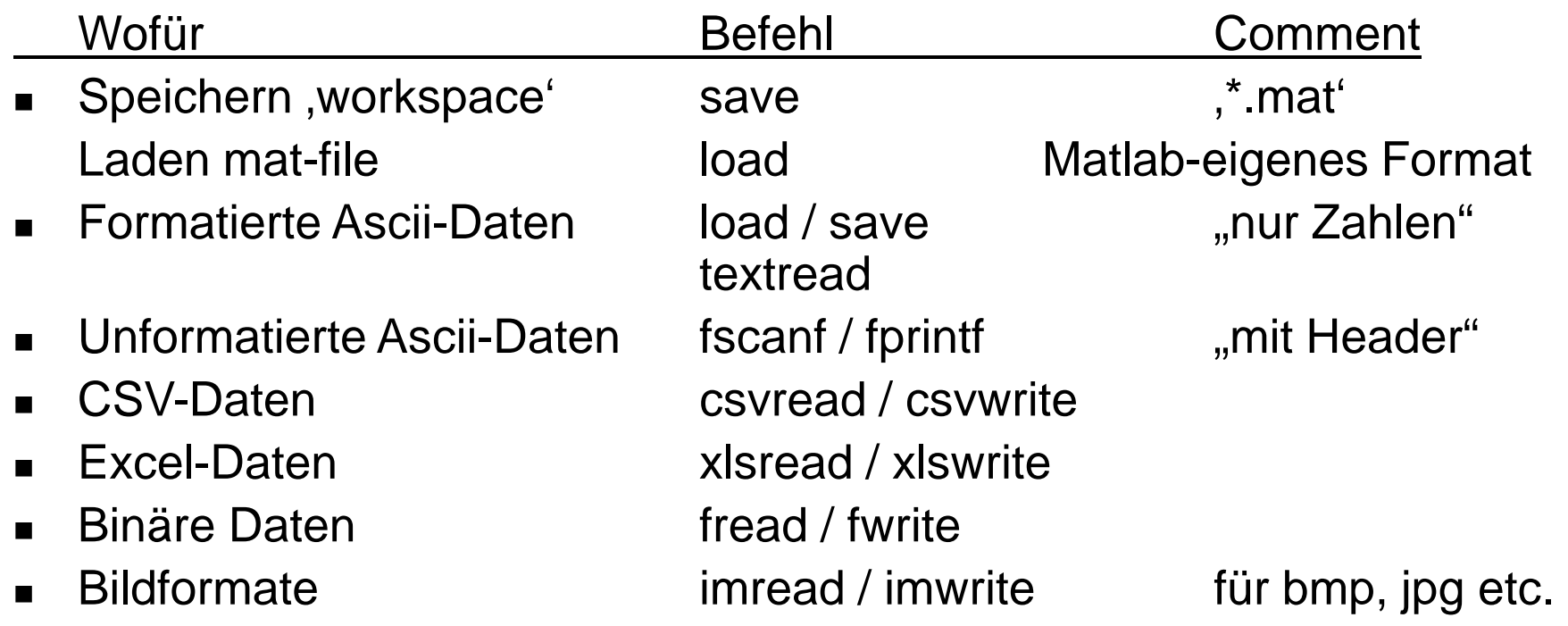

...wie überall in Matlab: z. B. , help imread' eingeben ... und Beispiele kopieren, rauben und anpassen!

#### **Lesen und Schreiben von Daten mat-files**MATLAB 7.3.0 (R2006b)  $|D|$   $\times$

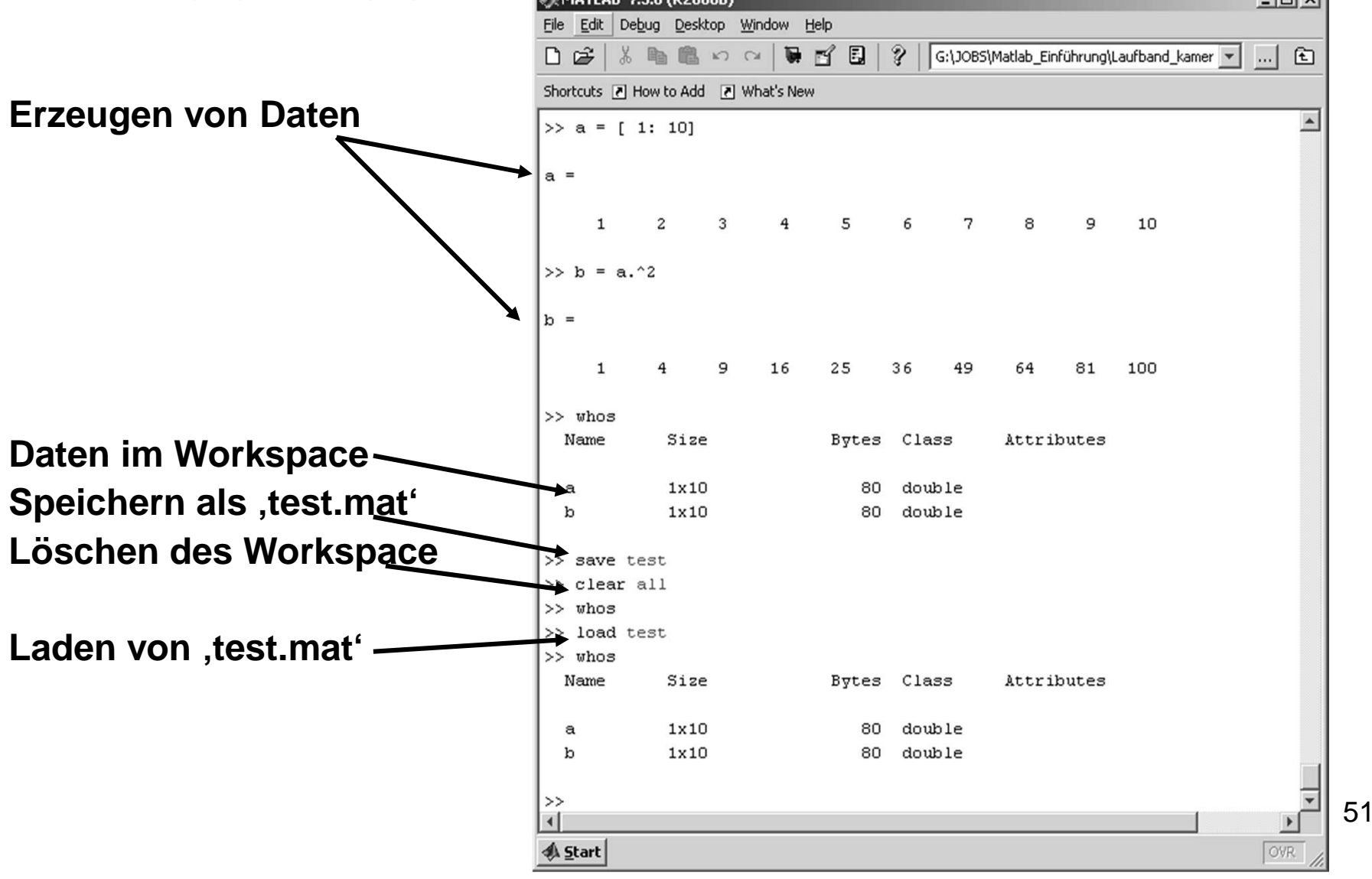

#### **Lesen und Schreiben von Daten - Erzeugung von Dateinamen**

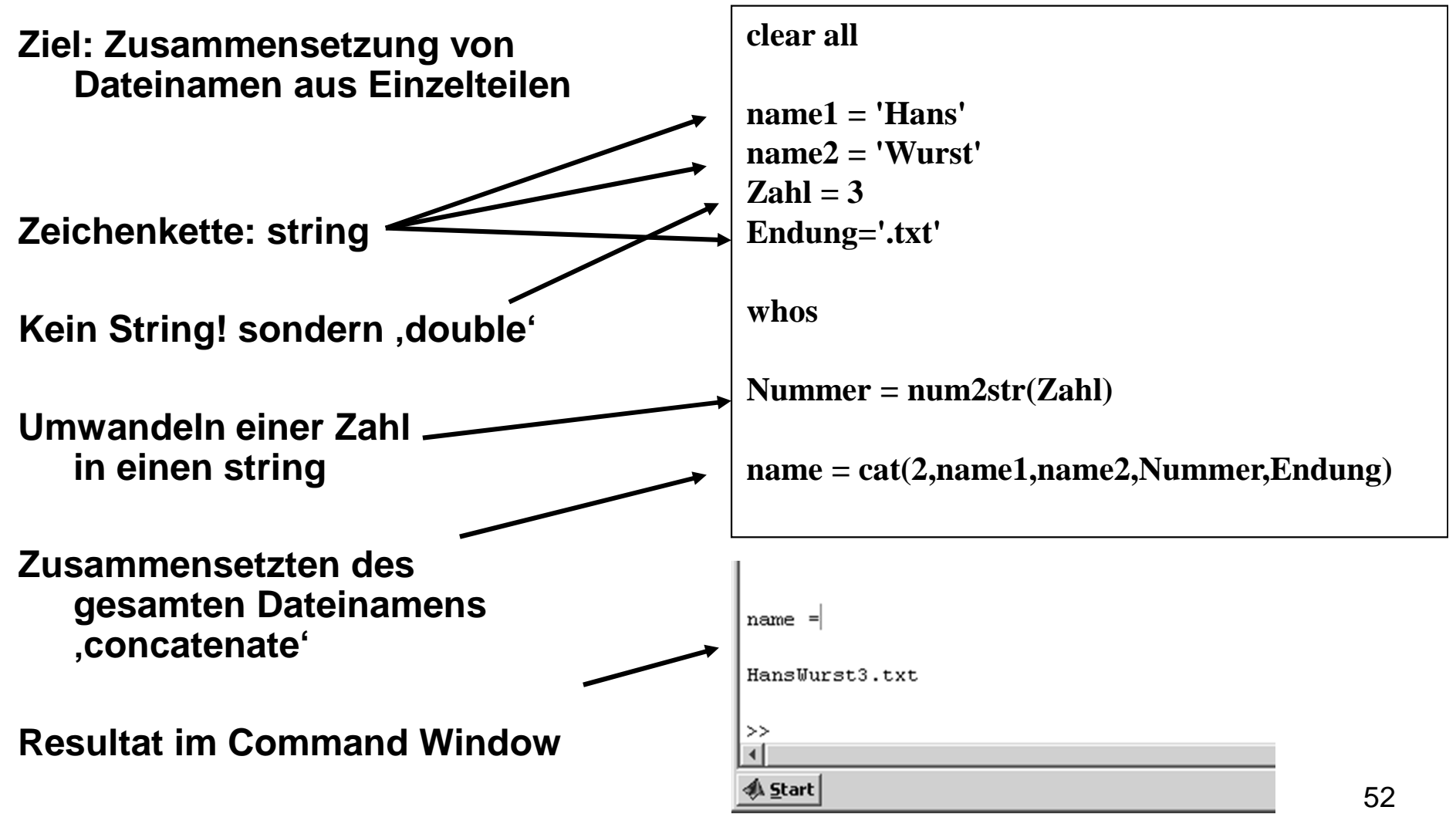

### **Aufgabe: Erzeugen von Dateinamen**

Aufgabe: Erzeugen Sie die Dateinamen ,Albert Einstein 1.asc' ,Albert Einstein 2.asc' ,Albert Einstein 3.asc' ,Albert Einstein 100.asc'

durch Verwendung einer for- oder while- Schleife!

# **Aufgabe: Erzeugen von Dateinamen Lösung**

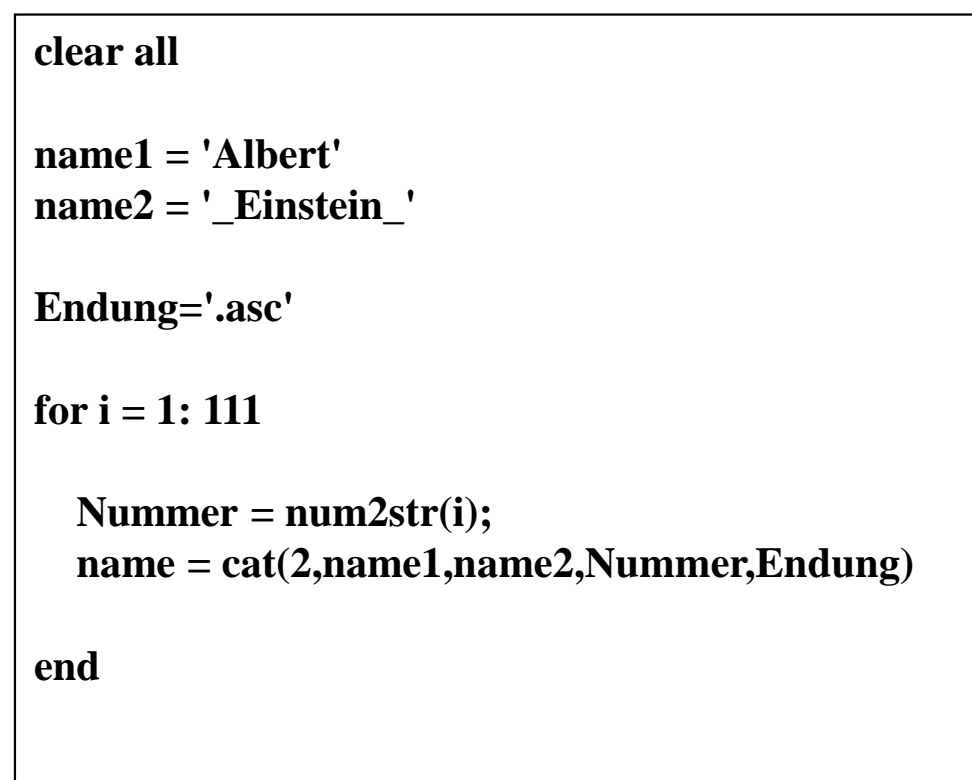

#### **Lesen und Schreiben von Daten unformatierte Daten**

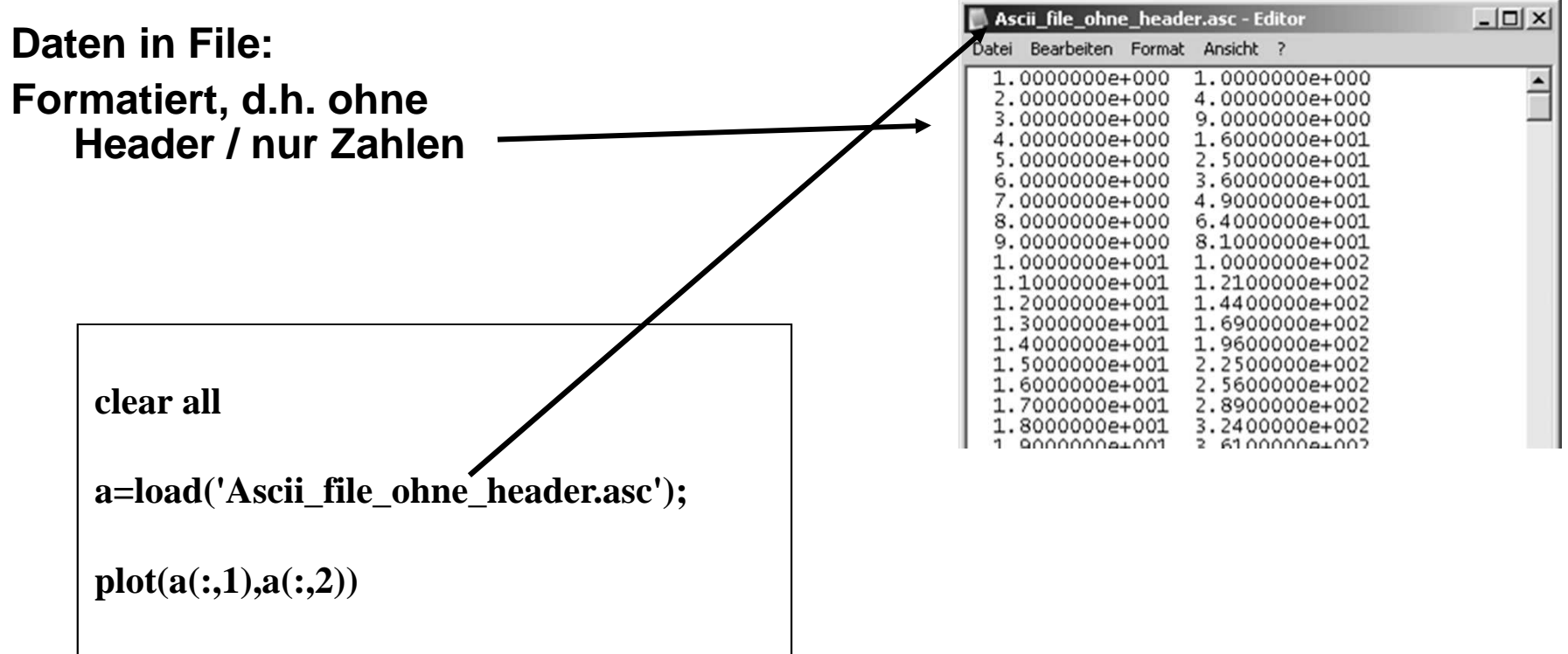

#### **Lesen und Schreiben von Daten formatierte Daten**

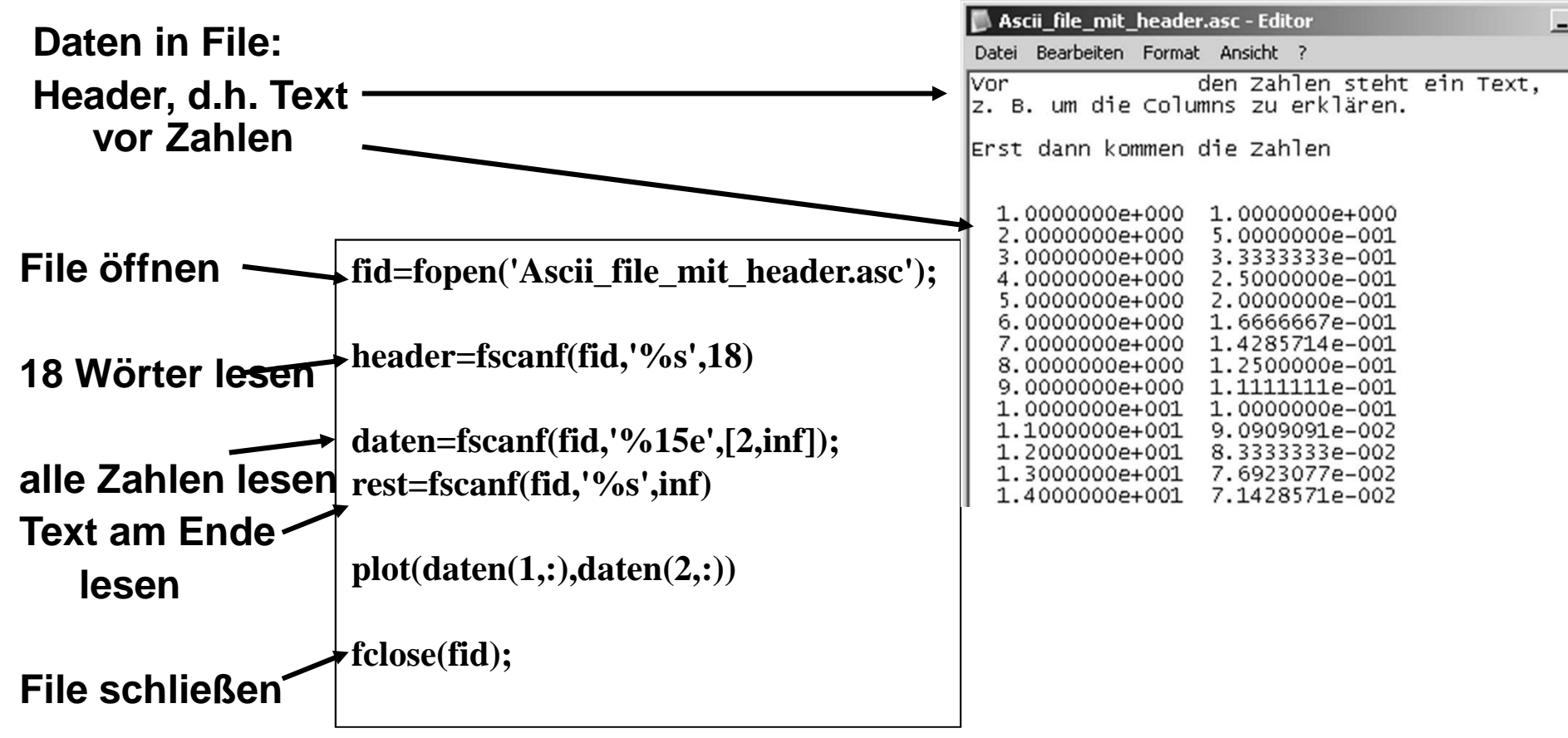

#### **Matlab- und MS-Excel (xls)**

Lesen von Werten

aus einem Files

in eine Variable **data=xlsread('Beispiel\_MatExcel\_1.xls');**

**plot(data(:,1),data(:,2))**

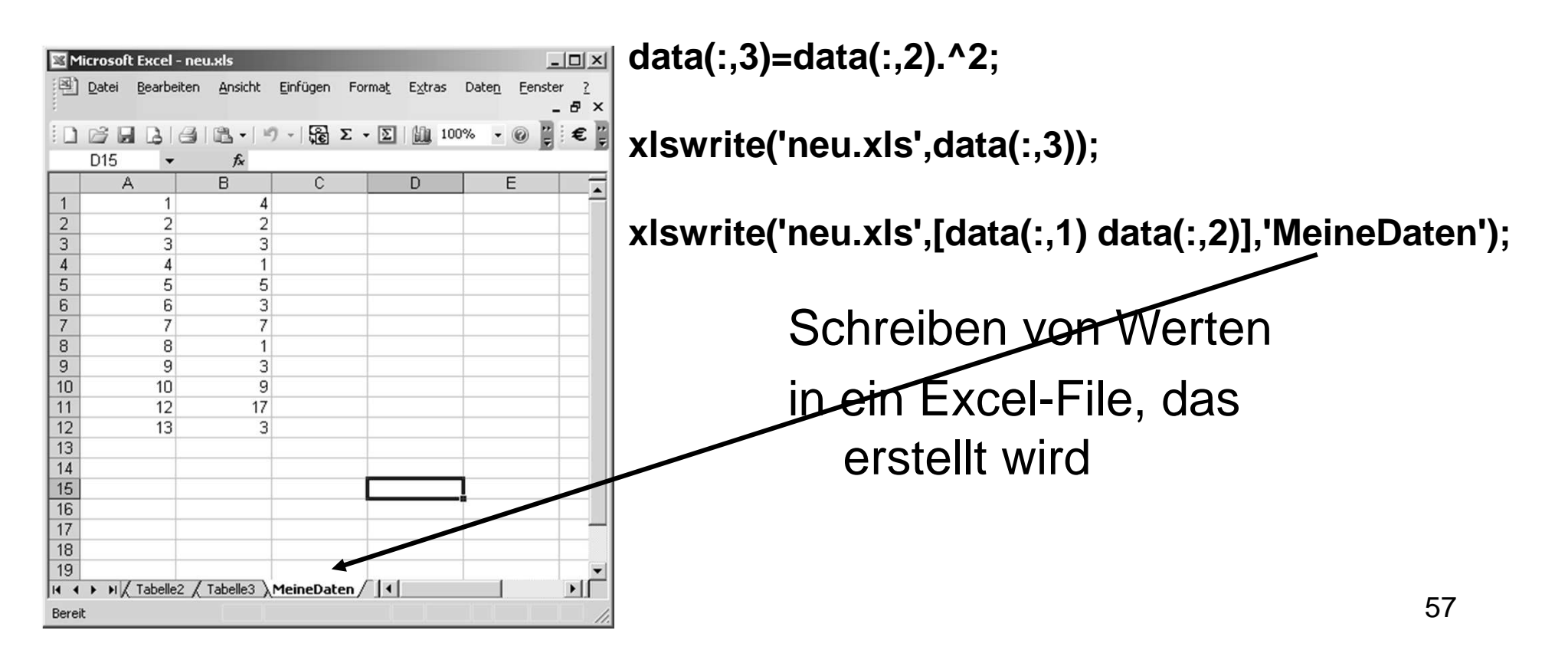

### **Lesen / Schreiben von Bildern**

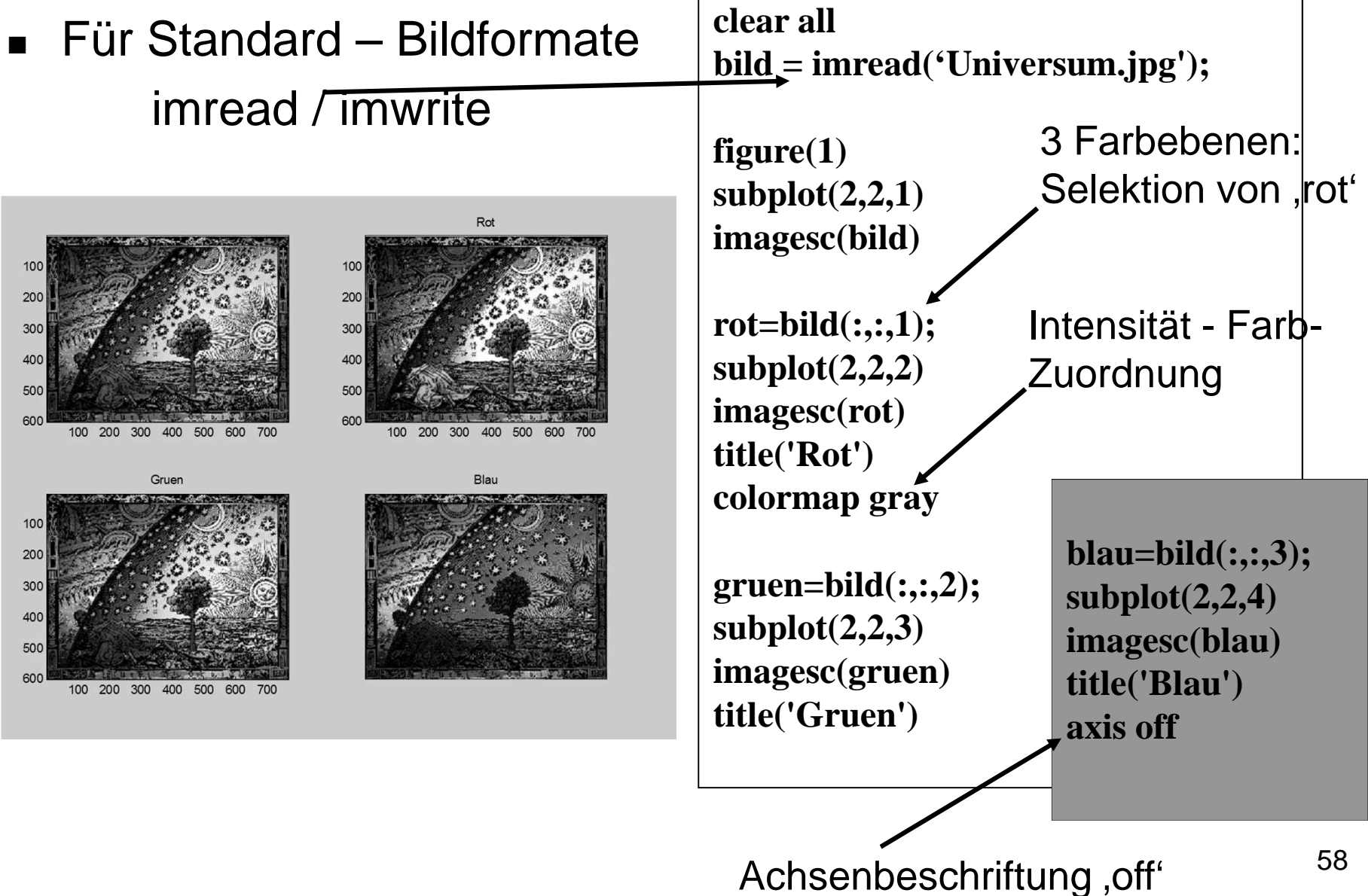

#### **Matlab- und MS-Excel**

Lesen von Werten

aus einem Files

in eine Variable **data=xlsread('Beispiel\_MatExcel\_1.xls');**

**plot(data(:,1),data(:,2))**

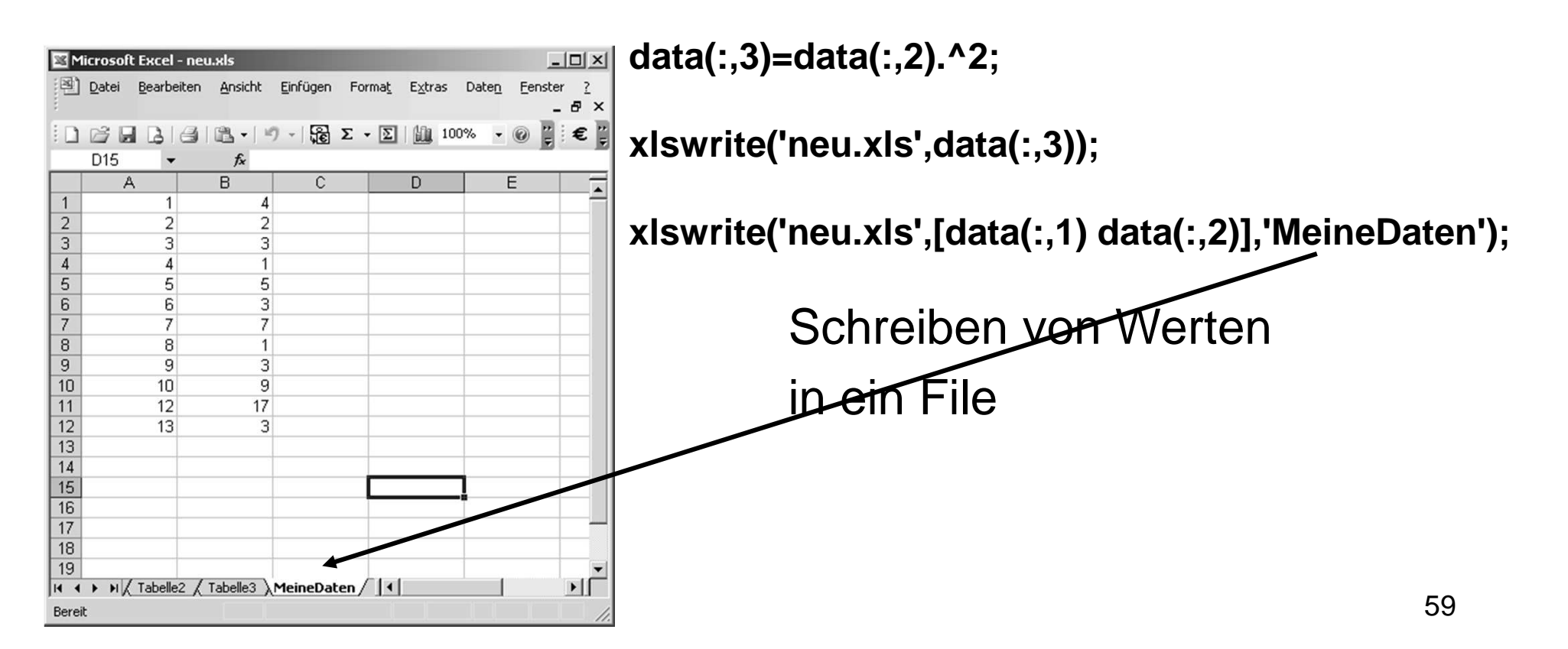

# **2. Kapitel: Anwendungen und Beispiele aus Medizintechnik und Sportwissenschaft**

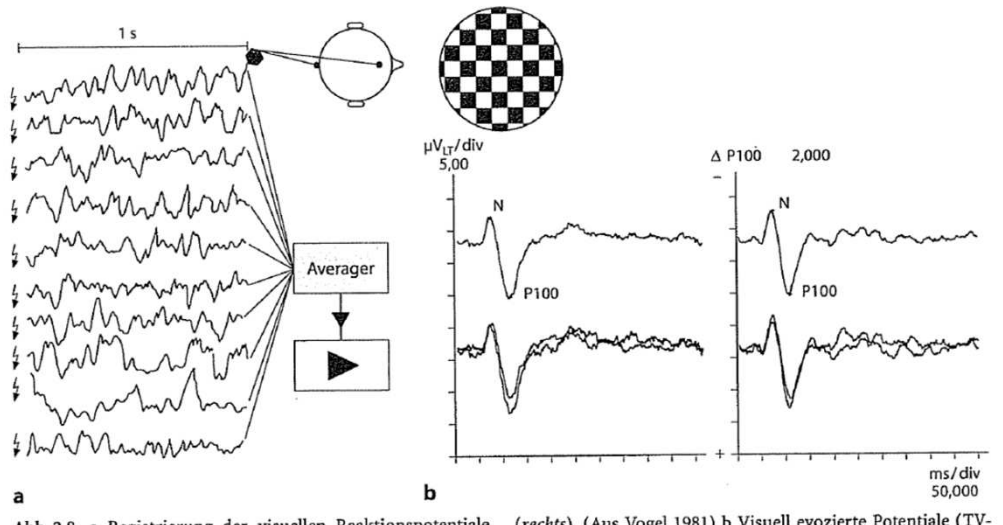

 $\operatorname{\mathsf{Abb}}\nolimits.$  2.8. a Registrierung der visuellen Reaktionspotentiale nach Stimulation mit Schachbrettmuster. Durch elektronische Mittelung einer Anzahl einzelner EEG-Abschnitte (links) wird die reizabhängige Spannungsänderung im EEG herausgehoben

(rechts). (Aus Vogel 1981) b Visuell evozierte Potentiale (TV-Stimulation) im Seitenvergleich. Untere Zeilen 2 reproduzierte Einzeldurchgänge; obere Zeilen summiertes Potential. (Aus Hacke 1986)

Ziel: Auswertung von EEG-Daten während einer visuellen Stimulation (wechselndes Schachbrettmuster auf Bildschirm).

Dabei wurde eine elektrische Spannung mit Elektroden am Kopf aufgenommen und von einem Rechner erfasst. Auf diesen äußeren Reiz (Stimulus) bilden sich durch die neuronale Aktivität Änderungen der Spannung aus, die allerdings sehr klein sind und nicht direkt zu sehen sind, da das Rauschen in den Daten groß ist. Daher muss für eine Bestimmung dieser Potentiale ein Mittelwert über Messungen nach vielen Stimuli gebildet werden, um die elektrische Antwortfunktion zu erkennen.

 **Hintergrund**

In den vorliegenden Daten wurde ein sogenanntes "Visual Evoked Potentials" (VEP) durch Präsentation eines Schachbrettmusters in einem Probanden erzeugt. Die Antwortkurven von VEPs geben neurologischen Aufschluss über z.B. Epilepsien.

# Datenfile: EEG Evoziertes Potential.txt enthält die Stimuluszeitpunkte in der ersten Spalte (Stimulus frequenz: 3 Hz) und das gemessene EEG-Signal in der zweiten Spalte. Die Aufnahmefrequenz war 1000 Hz, d.h. 1 ms liegt zwischen aufeinander folgenden Messpunkten.

Öffnen der Datei mit .load'.

Die Stimuli sind durch eine 1' markiert, ansonsten 0'.

 $#$  Aufgabe:

- Die Messwerte sollen bezüglich des Stimulus gemittelt (englisch: average) werden.

- Die Rohdaten Messwerte sollen zusammen mit dem Mittelwert in einer Graphik dargestellt werden.

# Hinweis: der Befehl , find' kann zum Bestimmen der Stimuli verwendet werden. Alternativ kann eine for-Schleife mit einer if-Abfrage verwendet werden.

```
 Lösung % EEG_Evoziertes_Potential.m clear all eeg_data=load('EEG_Evoziertes_Potential.txt');
laenge=300;avg_data=zeros(laenge,1);trigger=find(eeg data(:,1)=1);fori=1:size(trigger)-1
avg_data=eeg_data(trigger(i):trigger(i)+laenge-1,2)+avg_data;end
avg_data=avg_data/i;
% Zeitachse: 1000 Hz time=[1:size(eeg_data,1)]/1000;figure(1)subplot(2,1,1)plot(time,eeg_data(:,2))hold on
plot(time,eeg_data(:,1)*500,'r')xlabel('Zeit [s]')ylabel('VEP-Signal [mV]')
title('Rohdaten: blau: EEG Daten; rot: Marker') subplot(2,1,2)plot(avg_data)xlabel('Zeit [ms]')
ylabel('VEP-Signal [mV]')
title('EEG Daten Visuell Evoziertes Potential')
```
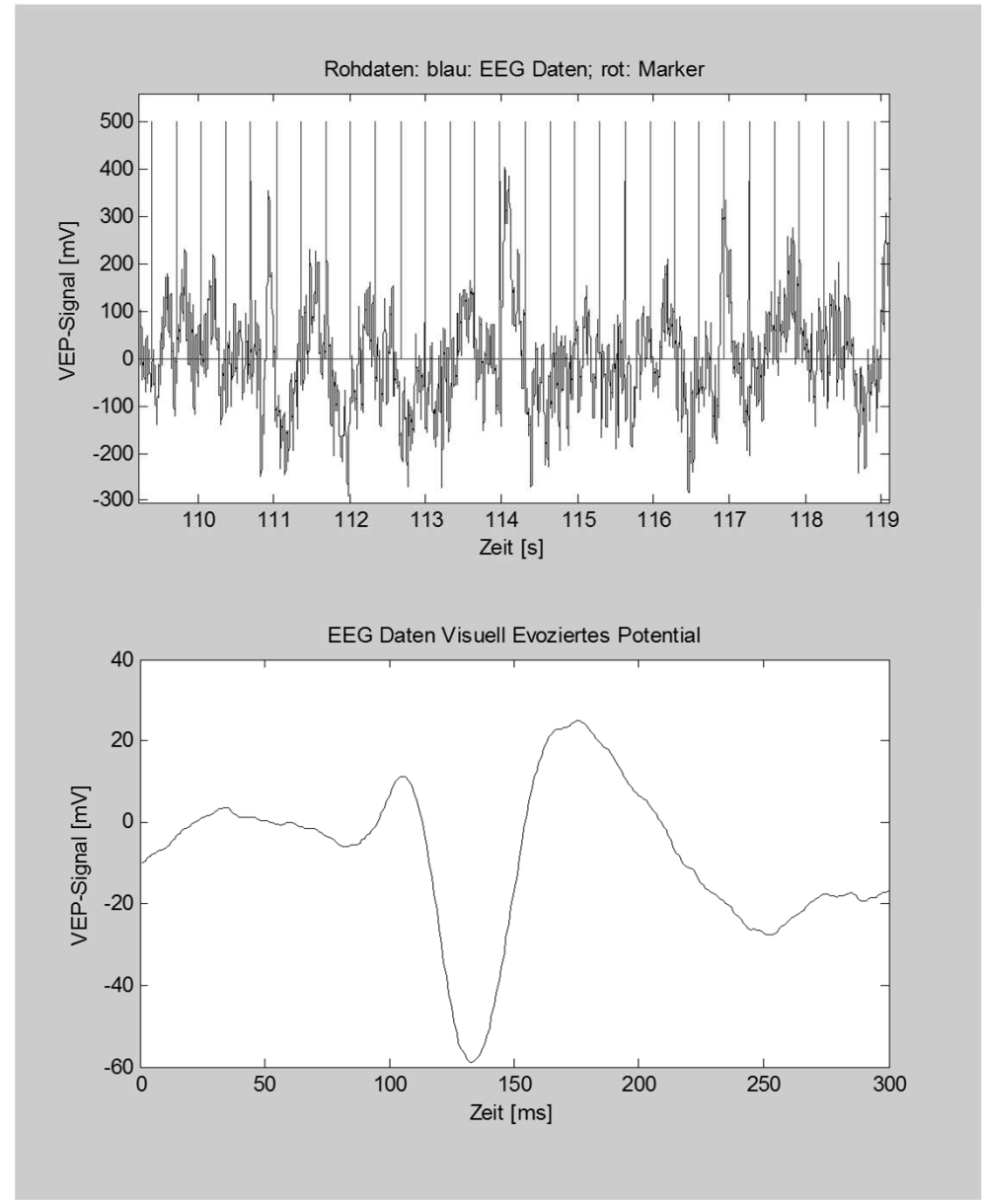

 **Lösung**

Ergebnis:

Zeitverlauf der Spannung nach dem Stimulus  $(Zeit = 0 ms)$ Minimum bei ca. 130 ms

### **Aufgabe: Spirometrische Daten**

In der Excel-Datei

"Laufband Spirometer NIRS.xls"

liegen Messungen von den Probanden (Nr. 26 – 32) während einer Laufstudie vor. Gemessen wurden die spirometrischen Größen VO2 und VCO2, die Herzrate (HR).

Lesen Sie die Daten in Matlab ein und stellen sie graphisch als Funktion Sie der Geschwindigkeit dar.

Berechnen Sie die Mittelwerte ("mean") über die Probanden und plotten Sie diese Werte gesondert, wobei die Standardabweichung (,std') die Fehlerbalken sein sollen (Befehl , errorbar')!

Achten Sie bei , mean' und , std' darauf, ob die Operation auf Zeilen oder Spalten bezogen wird (Hinweise: Transponieren der Daten. , transpose', oder unter, help mean'.).

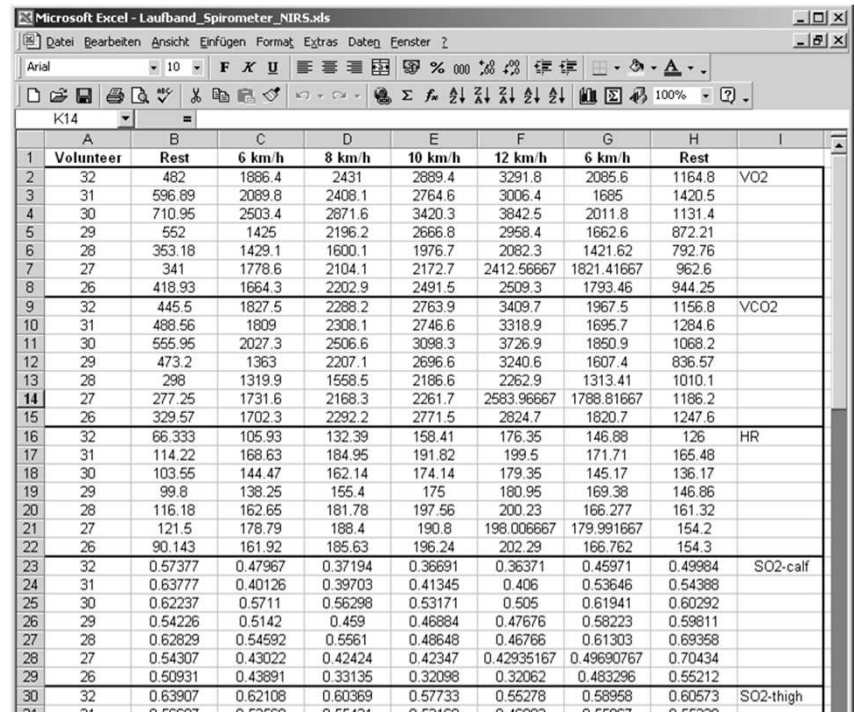

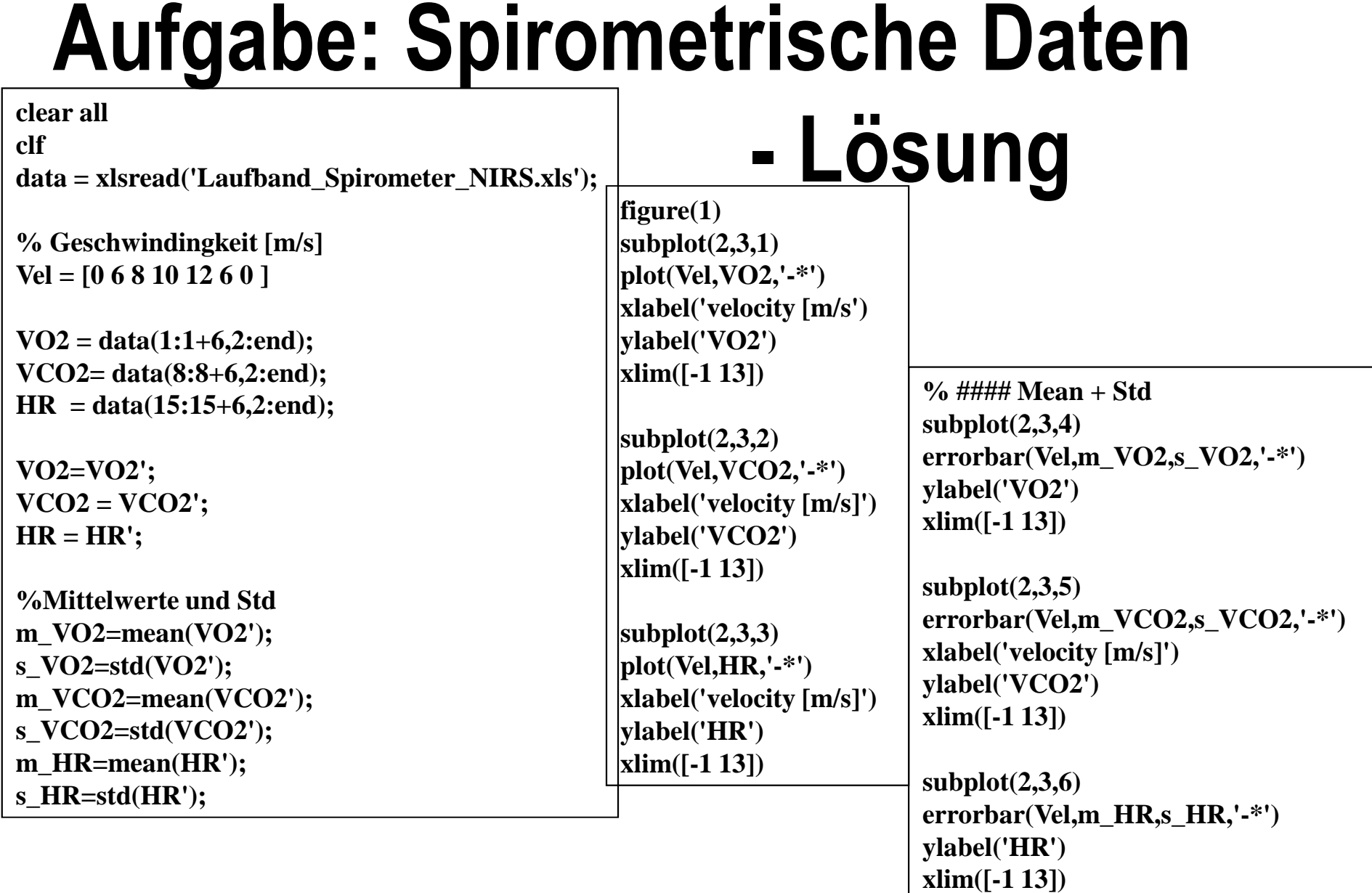

### **Aufgabe: Spirometrische Daten Lösung**

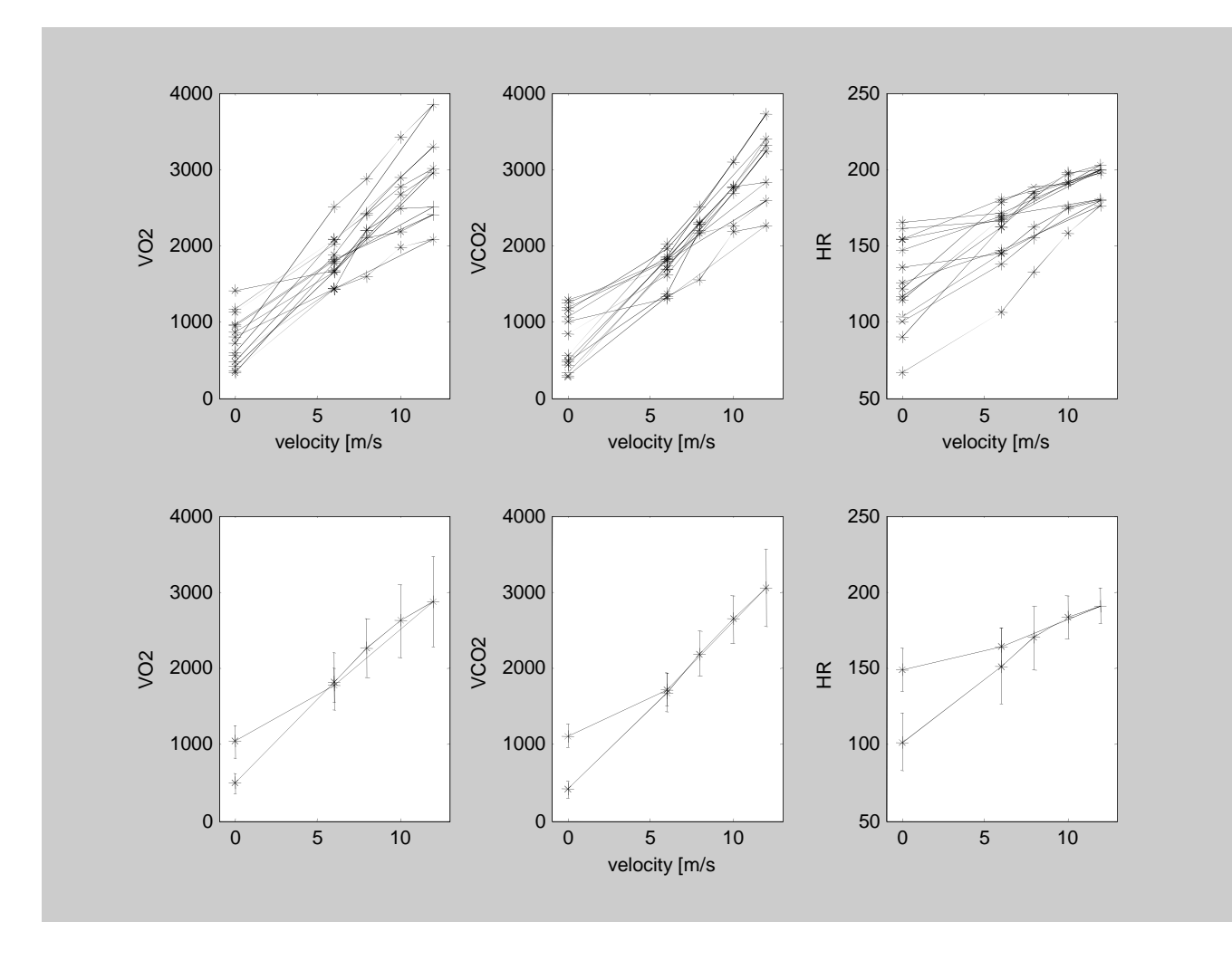

### **Aufgabe: Markertracking**

Das Ziel ist es, mit einfachsten Mitteln ein Video-basiertes Markertracking zu erstellen. In den Bildern , bild604\_1.jpg' bis , bild604\_17.jpg' wird ein Proband während des Laufens beobachtet.

- Lesen Sie alle Bilder nacheinander ein.
- Selektieren Sie die blaue Farbebene jedes Bildes.

- Setzen Sie alle Bildpunkte, deren Wert kleiner als ein Schwellwert ist (z. B. 140) als

,0', ansonsten ,1'. Dazu können zwei for-loops und eine if-Abfrage verwendet werden.

- Lassen Sie die Bilder nacheinander als Film anzeigen (, imagesc'), sowohl Roh-Bild als auch Marker-Bild mit den ,0' oder ,1'.

- Es sollte dann nur ein Marker am Fuß übrig bleiben, deren Pixelposition berechnet werden kann (z.B. über , mean').

- Stellen Sie diese Pixelposition für x- und y-Richtung als Funktion der Bildnummer graphisch dar.

- Stellen Sie die Pixelposition von y-Richtung gegen y-Richtung graphisch dar.

(Niemand würde eine Markertracking wirklich so programmieren, da es zu langsam läuft. Aber die notwendigen Programmierschritte werden deutlich.)

### **Aufgabe: Markertracking - Lösung**

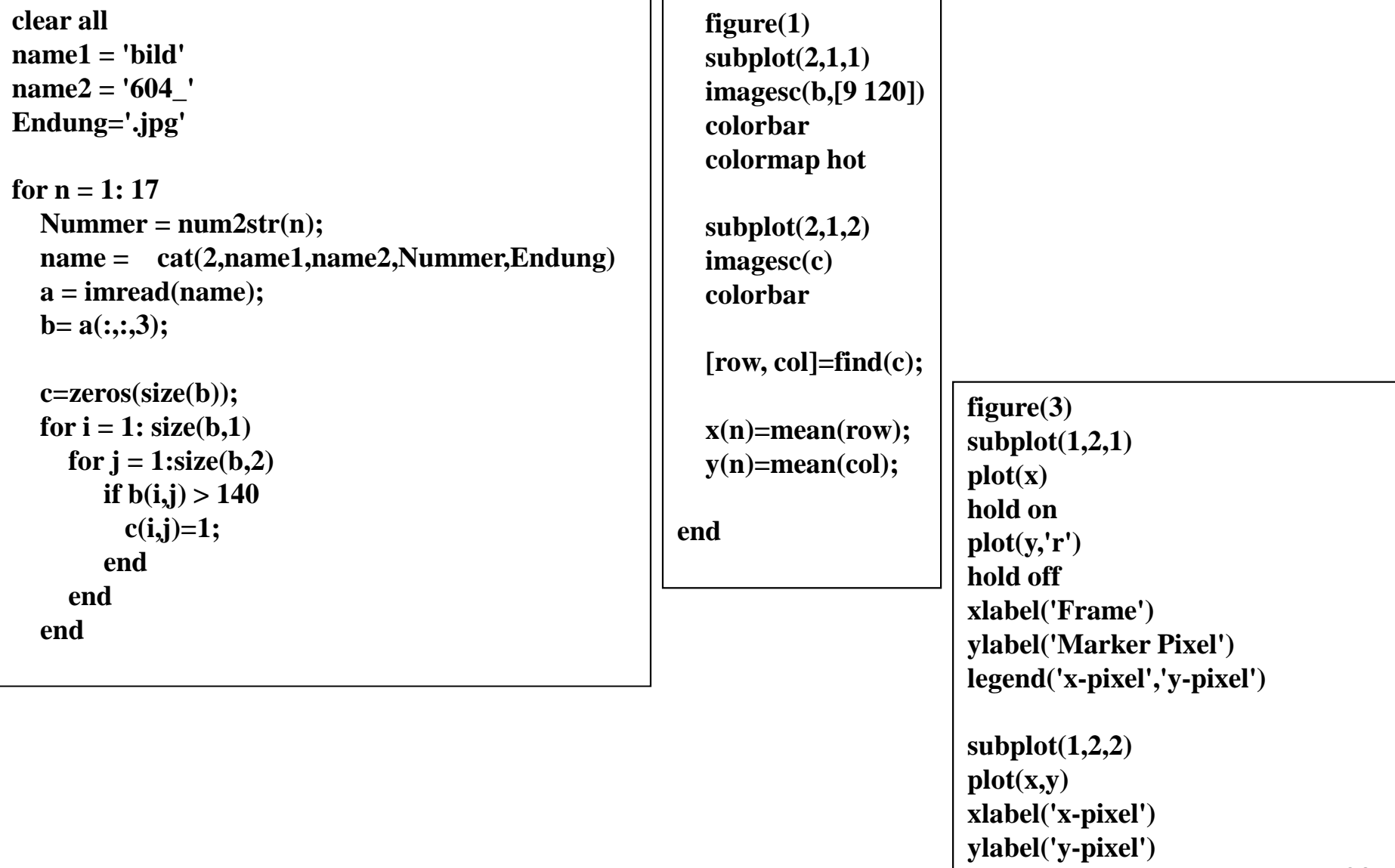

#### **Aufgabe: Markertracking - Lösung**

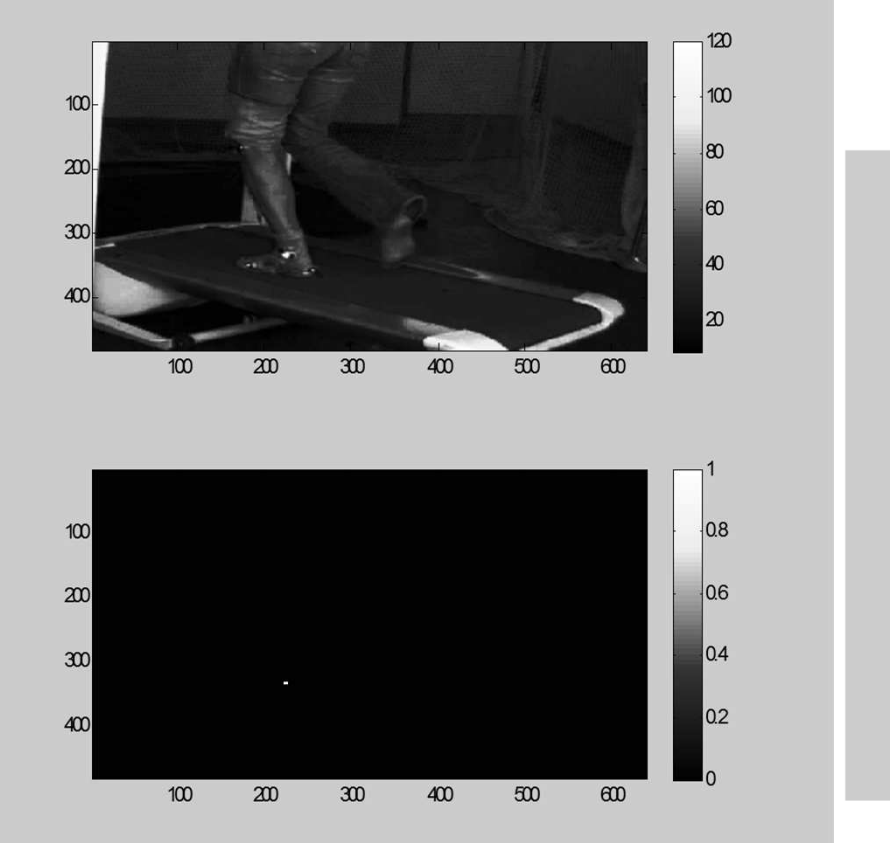

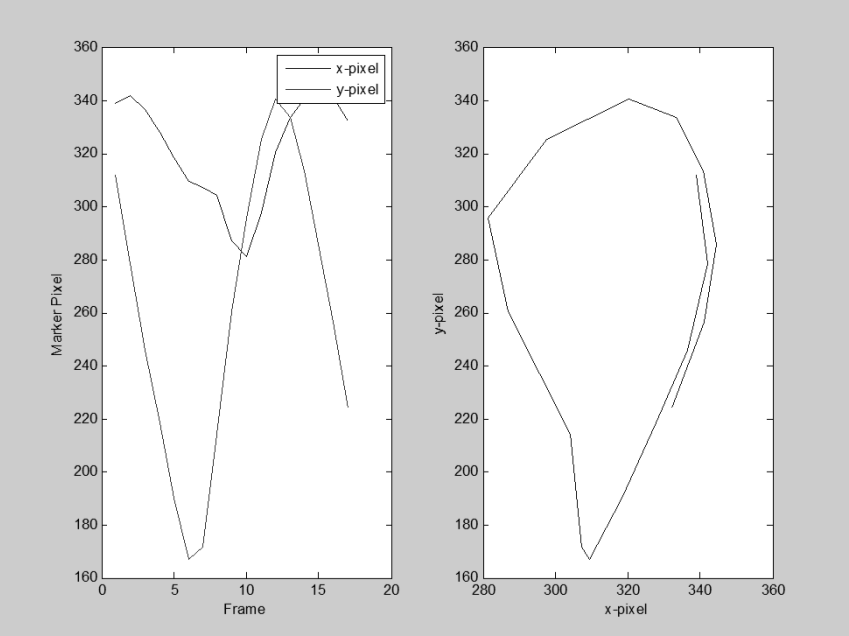

# **Aufgabe: Muskeloxygenierung**

Im Datenfile NIRS data.txt sind Messungen der Sauerstoffsättigung des Hämoglobin im Oberschenkelmuskel – gemessen mit der Nahinfrarotspektroskopie - während eines Stufenprotokols auf dem Ergometer.

- 1. Spalte: Zeit in min
- 2. Spalte: Sauerstoffsättigung (SO2) in %.
- 3. Marker: Wenn, l' vorliegt, wurde die Leistung auf dem Ergometer um 30 W erhöht.

Aufgabe:

- Stellen Sie die Daten als Funktion der Zeit dar.
- Schreiben Sie ein Programm zum Glätten der Daten.
- Mitteln Sie die Daten bezogen auf jede der Leistungsstufen und stellen Sie die Abnahme der Sauerstoffsättigung als Funktion der Leistung dar.

#### **Aufgabe: Muskeloxygenierung**  $\frac{1}{\text{data} = \text{load}(\text{NIRS\_data.txt})}$ ; **figure(1)subplot(2,1,1) plot(data(:,1),data(:,2))hold on** $0.8$  **plot(data(:,1),data(:,3),'r')** $rac{6}{200}$ <br> $rac{0.6}{0.4}$ **hold off xlabel('Zeit [min]')** $0.2$ **ylabel('SO2 [%]')** $0\frac{L}{0}$  $10<sup>10</sup>$ 20  $30<sup>°</sup>$ 40 50  $60$ 70 Zeit [min] **Marker = find(data(:,3));** $0.75$  $for i = 1: length(Marker)-1$  $0.7$  **Mittelwert\_SO2(i)=mean(data(Marker(i):Marker(i+1),2));**SO2 [%]<br>0.65 **end** $0.6$ **Power= ([1:10]-1)\*30+ 40;** $0.55\frac{1}{2}$ 50 100 150 200 250 300 350 Leistung [W] **subplot(2,1,2) plot(Power,Mittelwert\_SO2,'\*-r')xlabel('Leistung [W]')ylabel('SO2 [%]')**